## **Refining Your Image:**

#### Eliminate Distractions; Enhance Positives Session 2

**Click to edit Master title style**

 $\circ$  T. Alan Whiteside

#### **Goals**

1. Become more aware of distractions 2. Learn to draw the viewer's eye to your main character

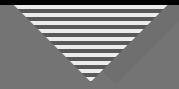

#### **A Different Kind of Perspective Problem**

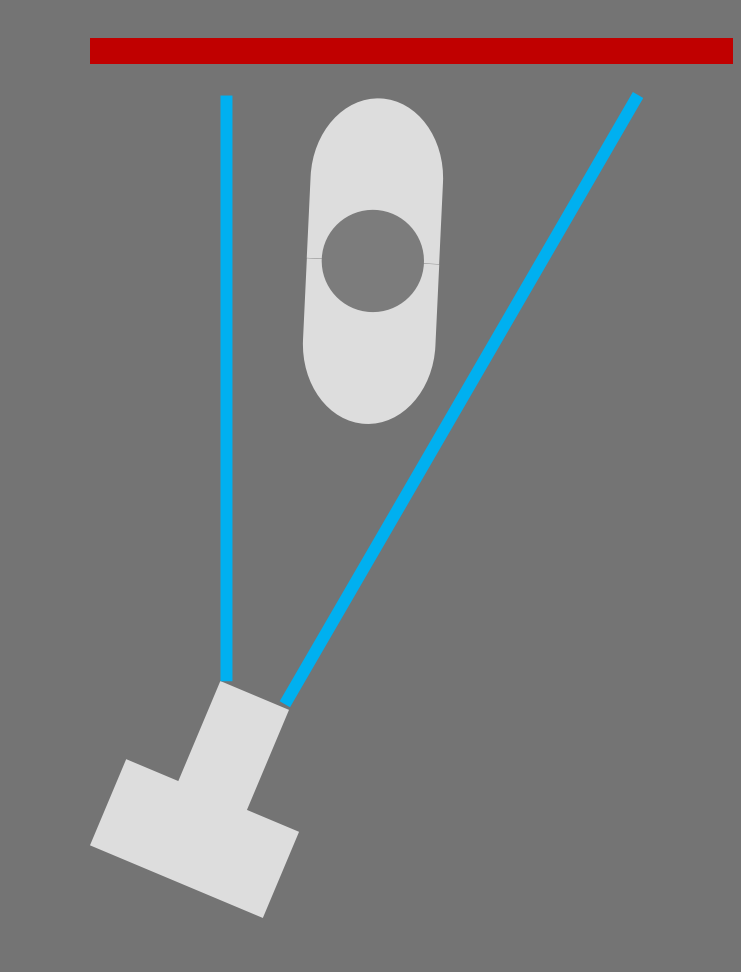

At an angle to wall a structure of the parallel to wall and a parallel to wall

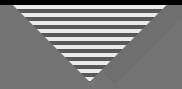

#### **A Different Kind of Perspective Problem: Lightroom**

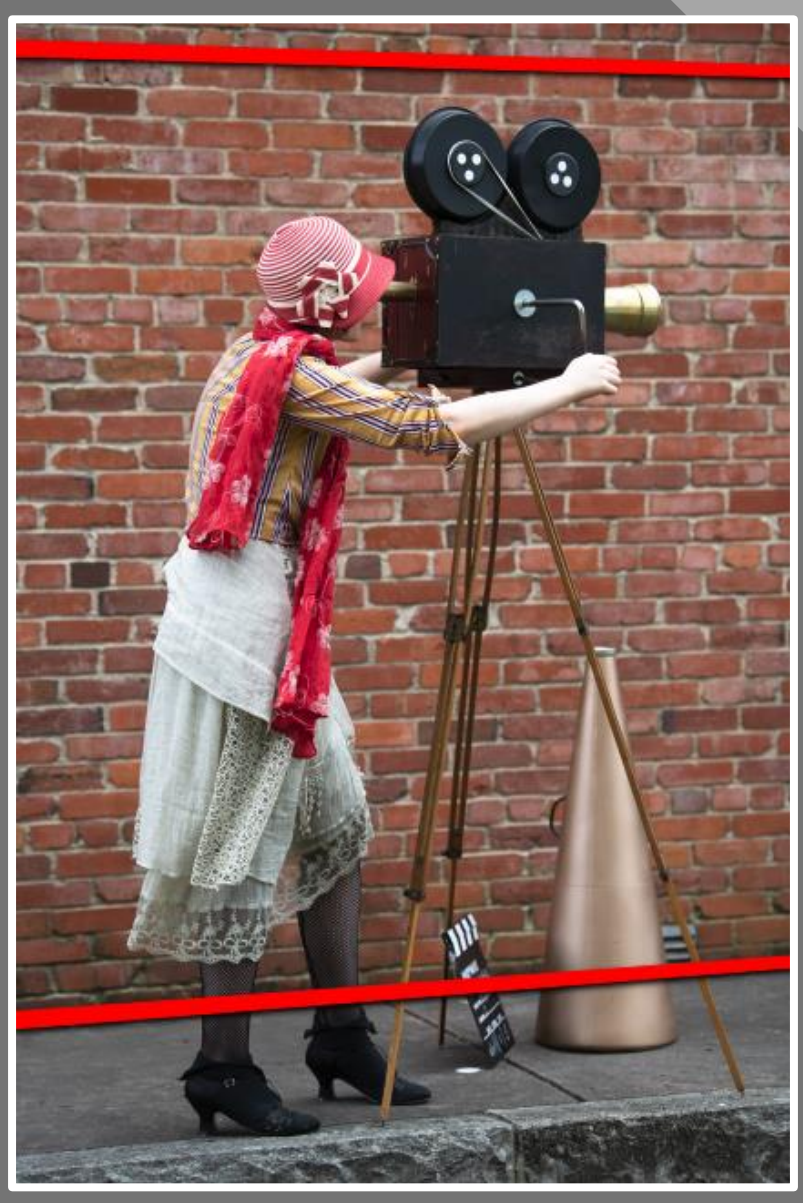

Original: Kay Hale

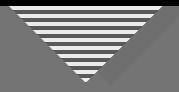

#### **A Different Kind of Perspective Problem: Lightroom**

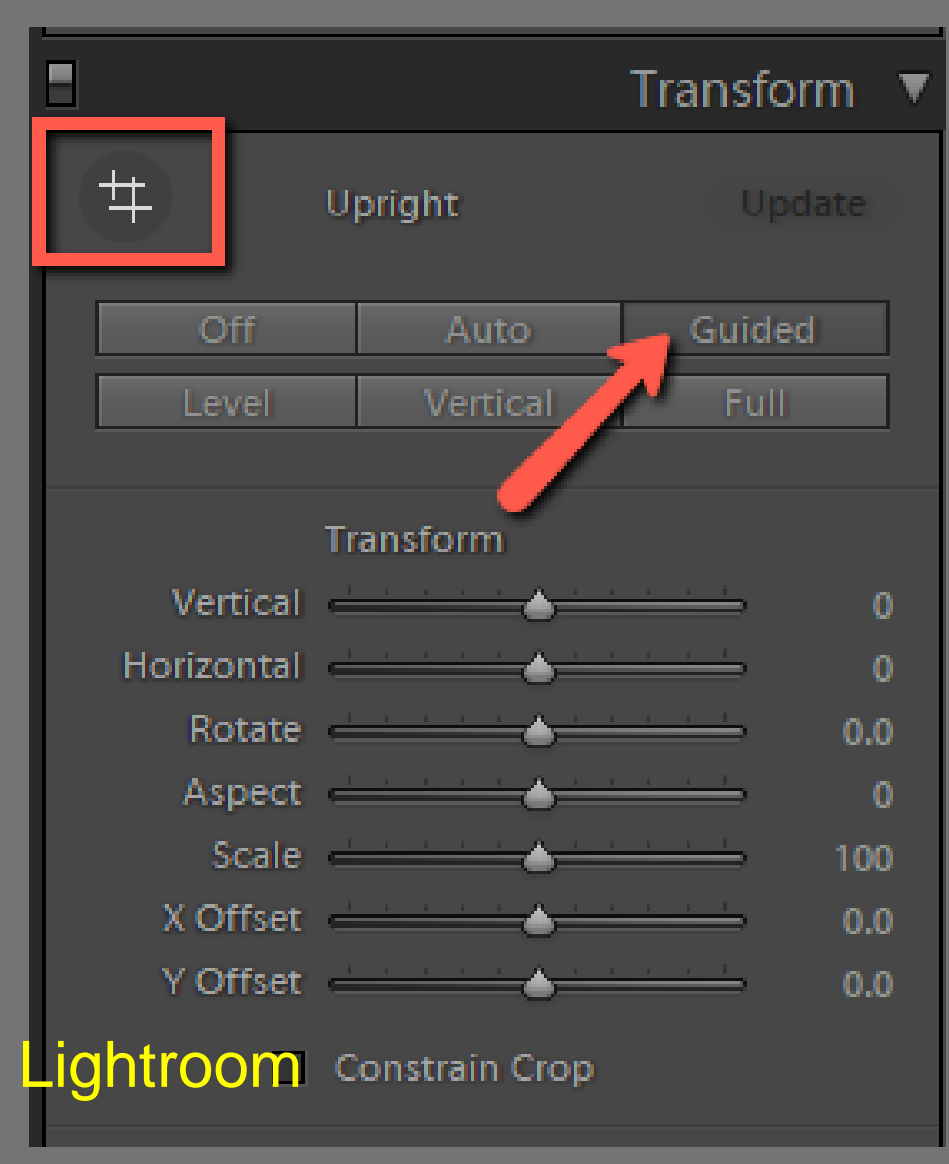

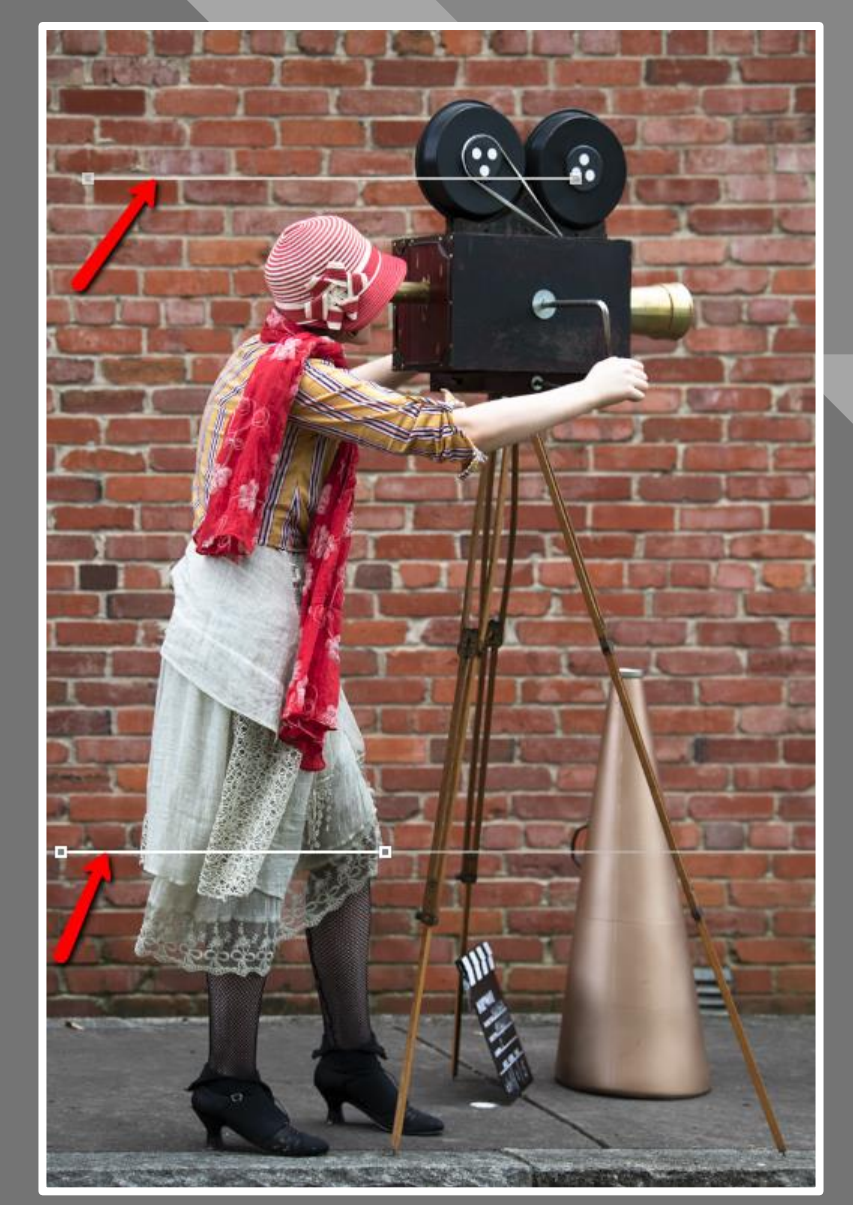

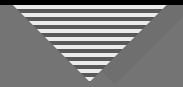

#### **A Different Kind of Perspective Problem: Lightroom**

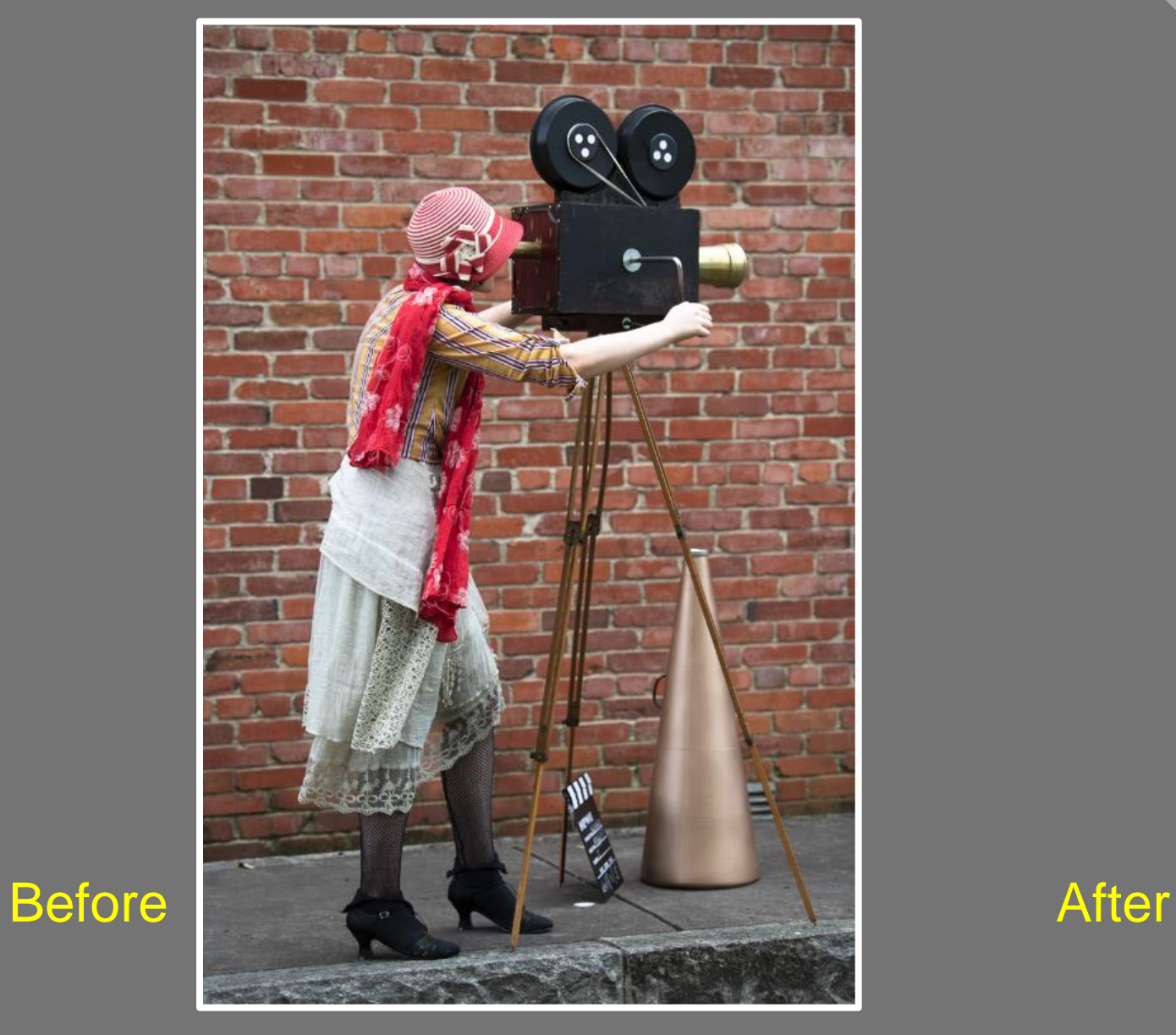

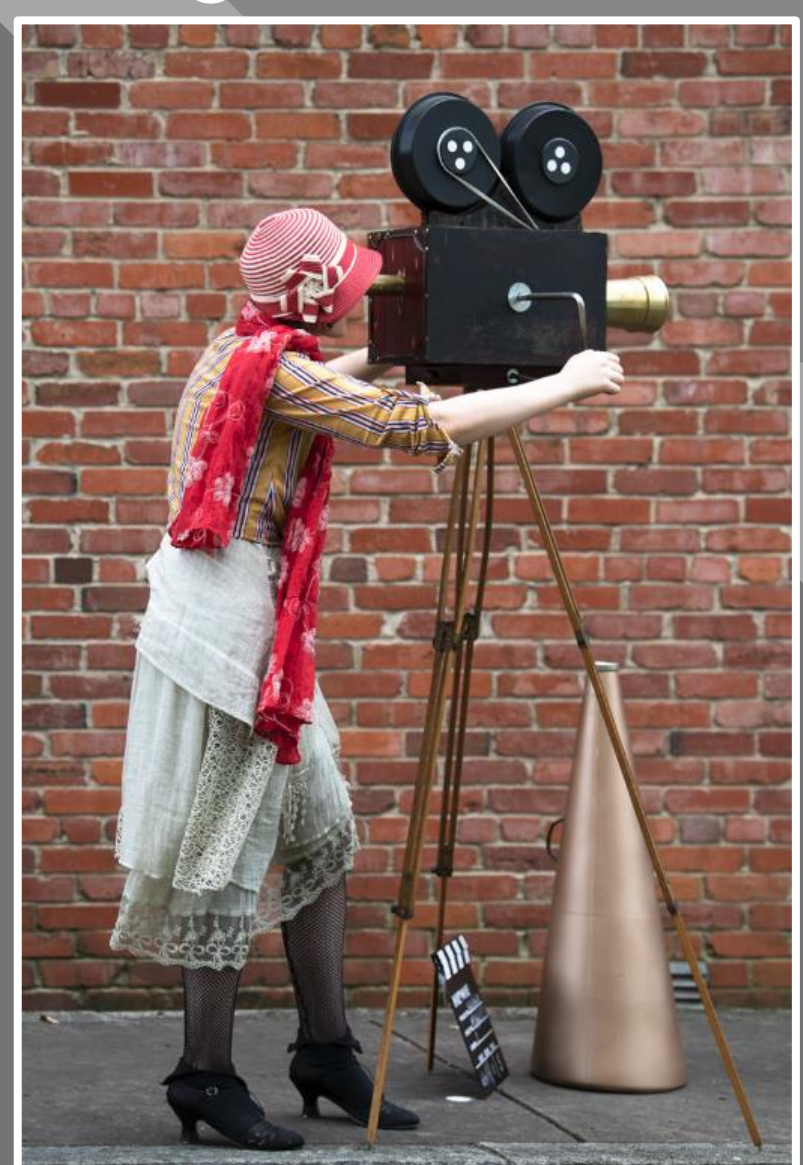

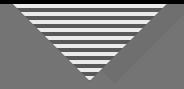

- Non-horizontal lines because camera was not parallel to wall • Subject needs
- more room to "breathe"

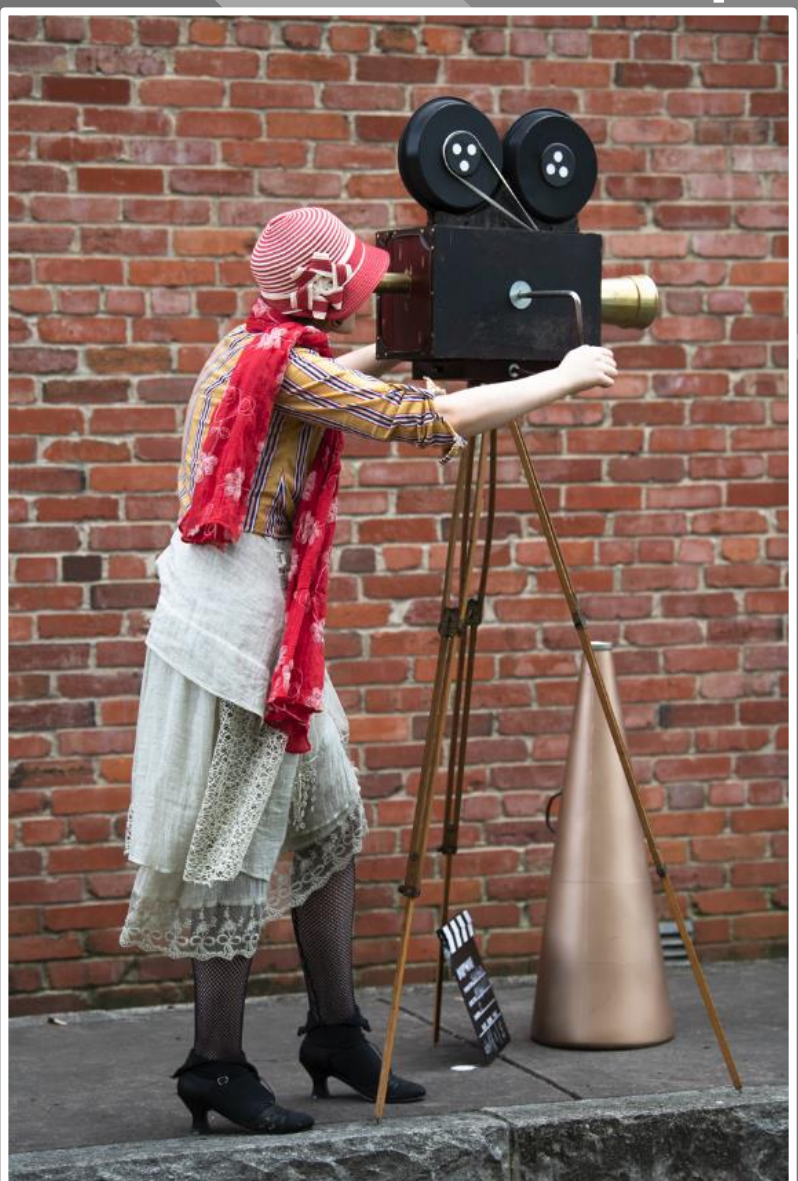

Photoshop

Original: Kay Hale

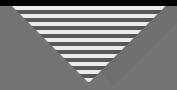

÷

₩

 $\alpha$ 

#### **A Different Kind of Perspective Problem: Photoshop**

Add or edit a constraint by dicking on the image or by dragging an endpoint. Shift-dick to add a horizontal/vertical constraint. Alt-

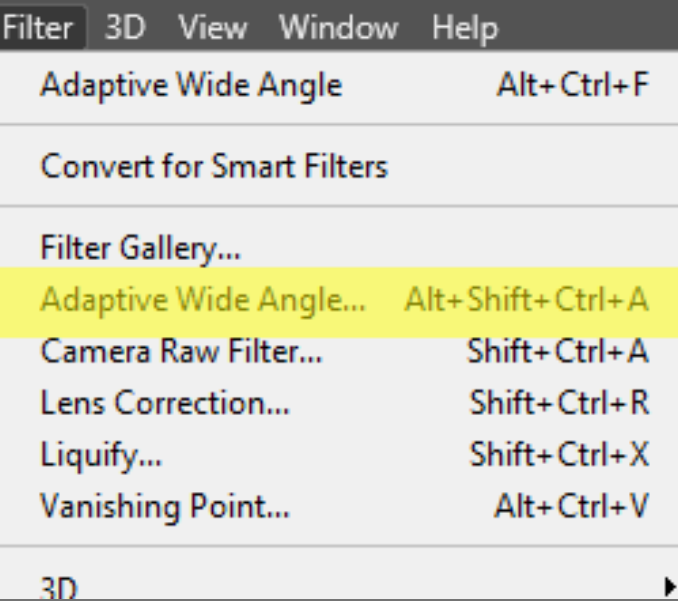

#### Photoshop

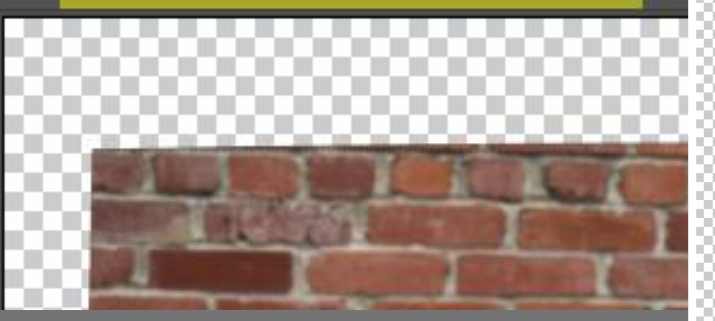

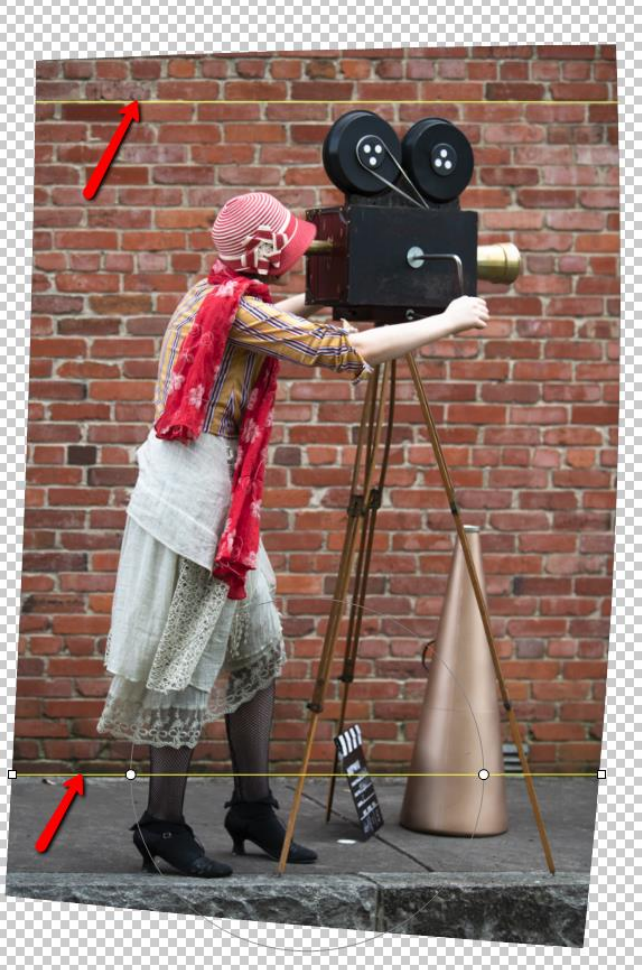

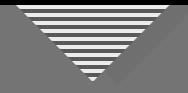

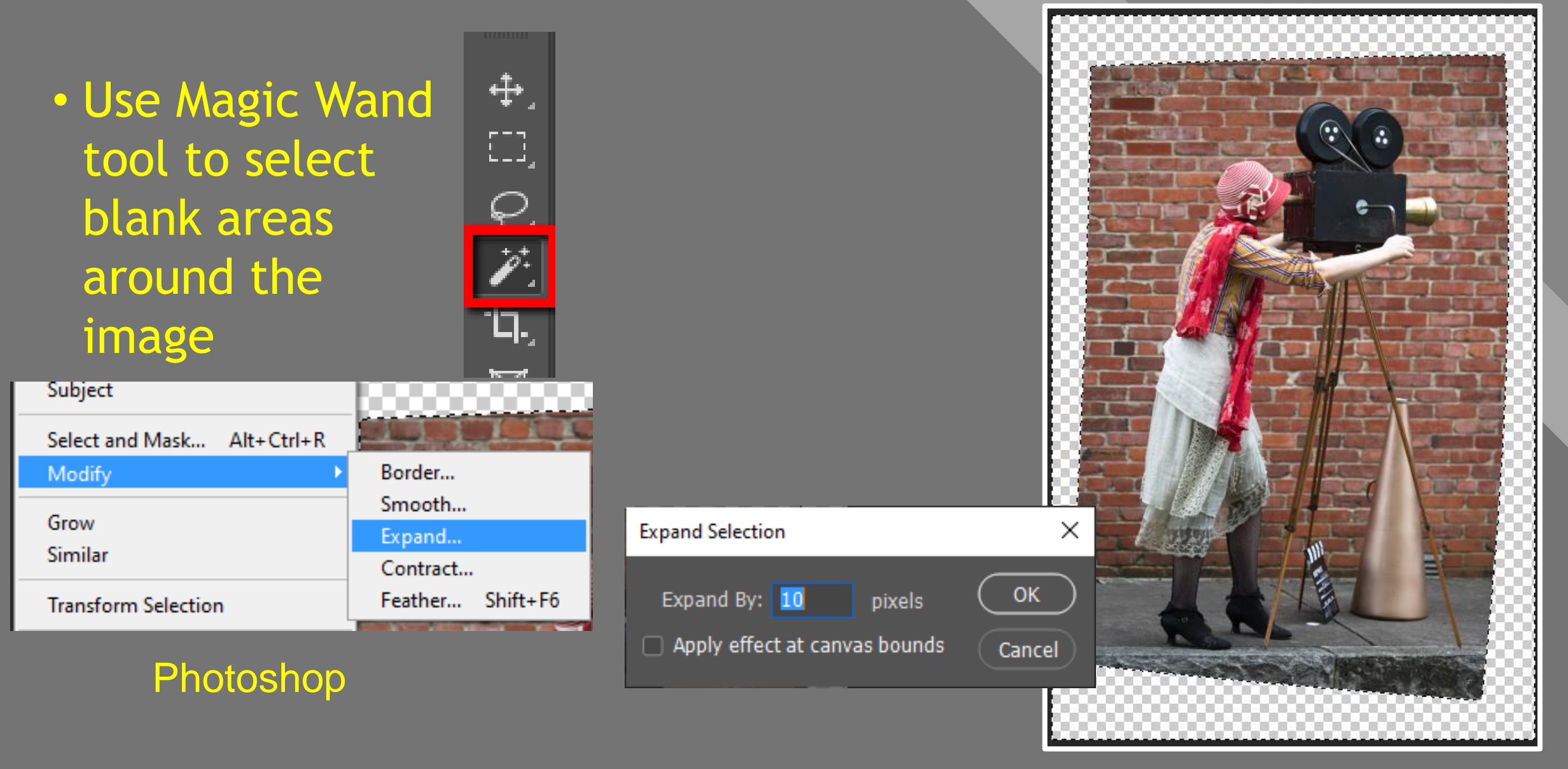

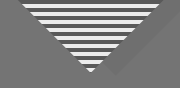

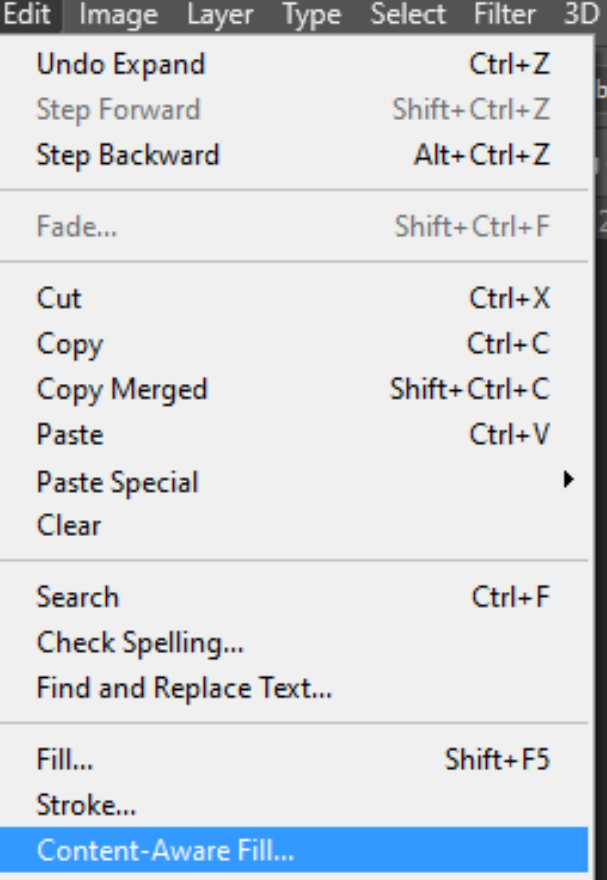

Photoshop

• Paint away highlight where Content Aware Fill should NOT draw from to fill selected areas

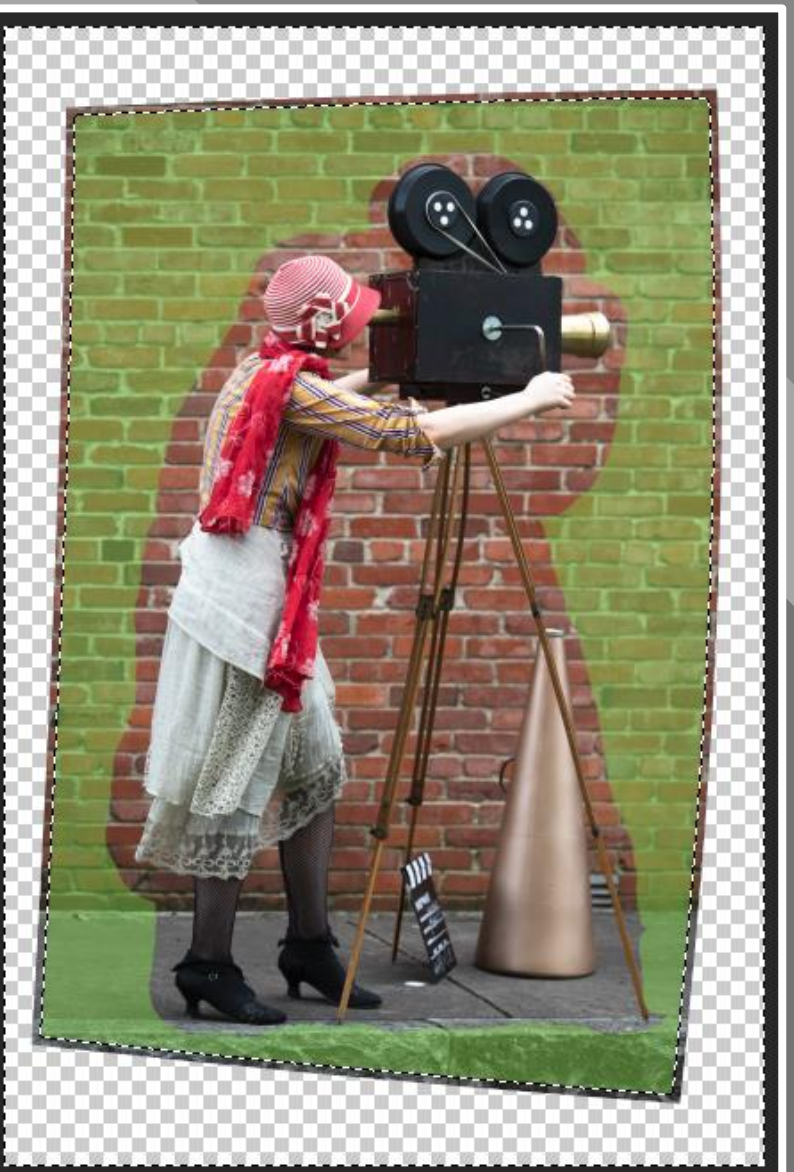

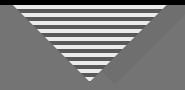

• A few areas may need cloning where Content Aware Fill didn't have enough information to fill properly

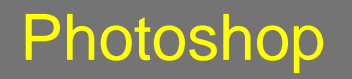

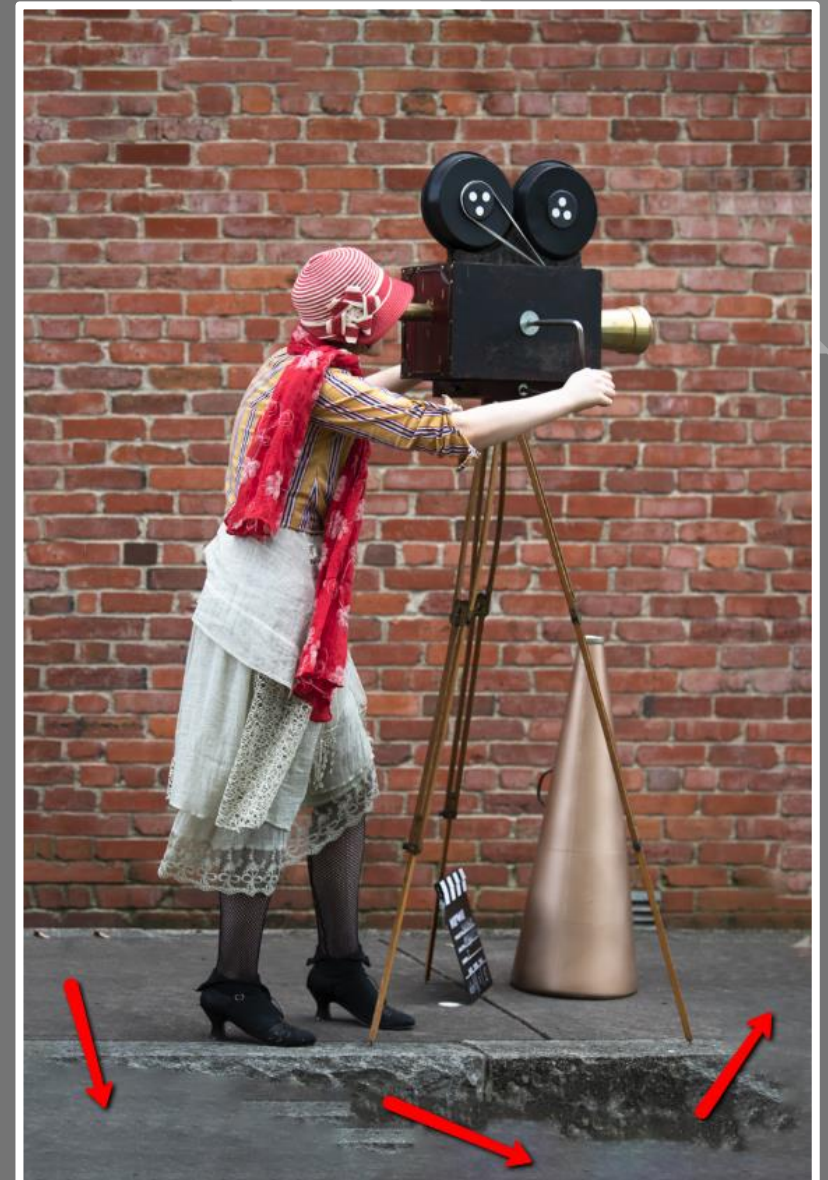

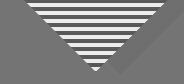

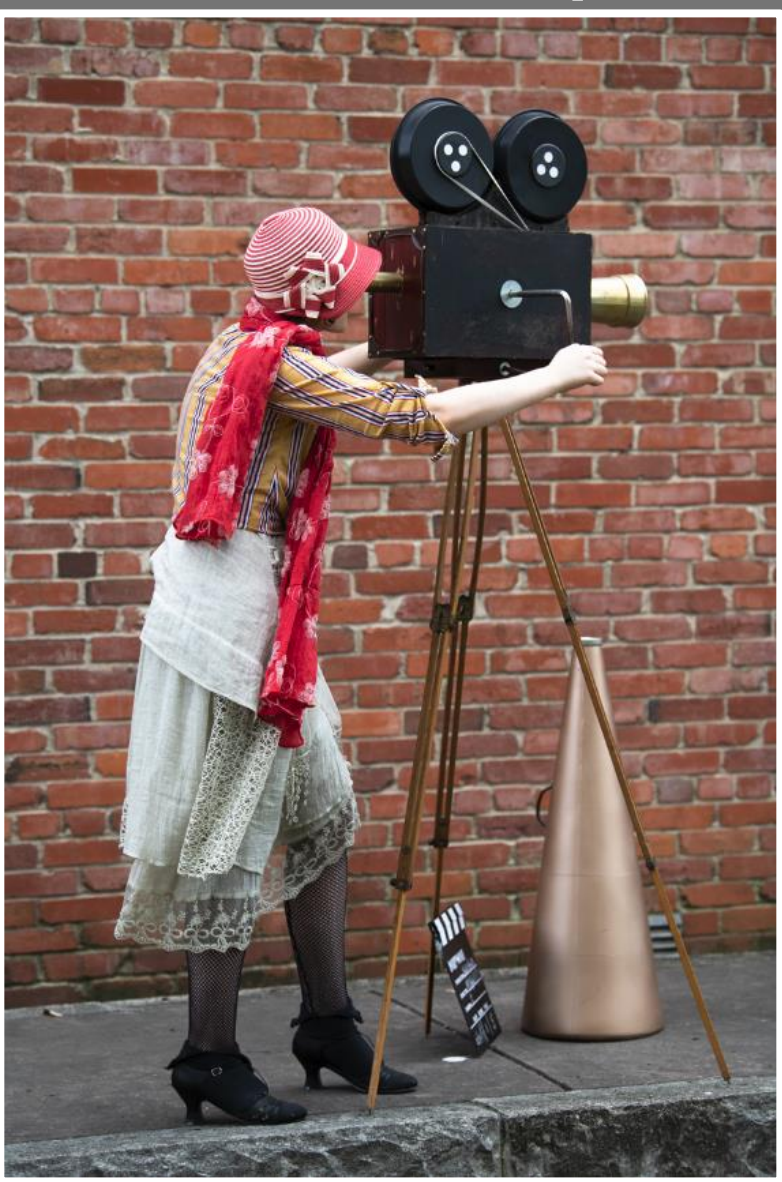

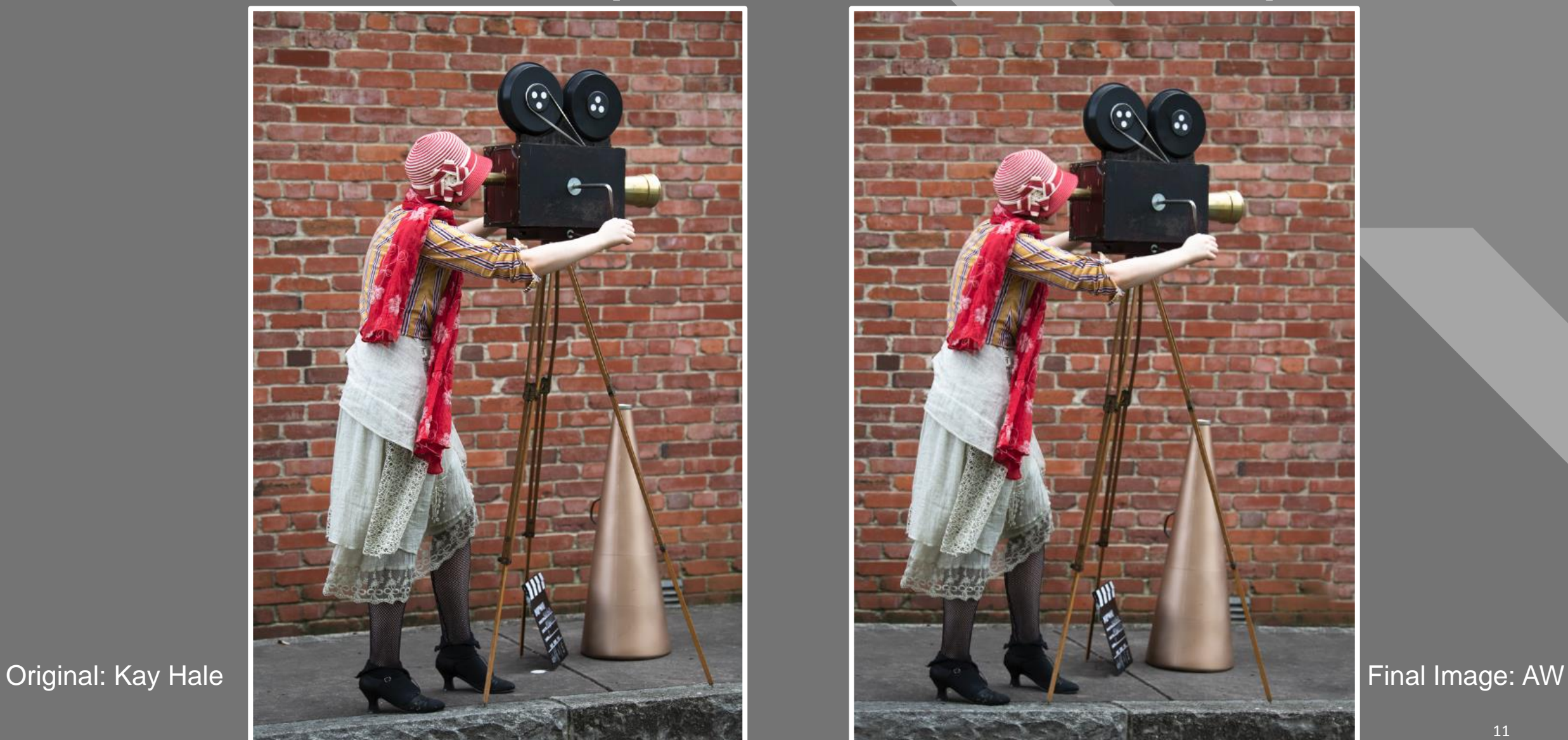

11 11

# **Click to the Click to the Click to the Click to the Click to the Click to the Click to the Click to the Click** (CC)<br>Understanding what draws the eye

allows us to more intentionally direct the eye, and that's key to creating compelling images that we want others to feel drawn to." - David duChemin

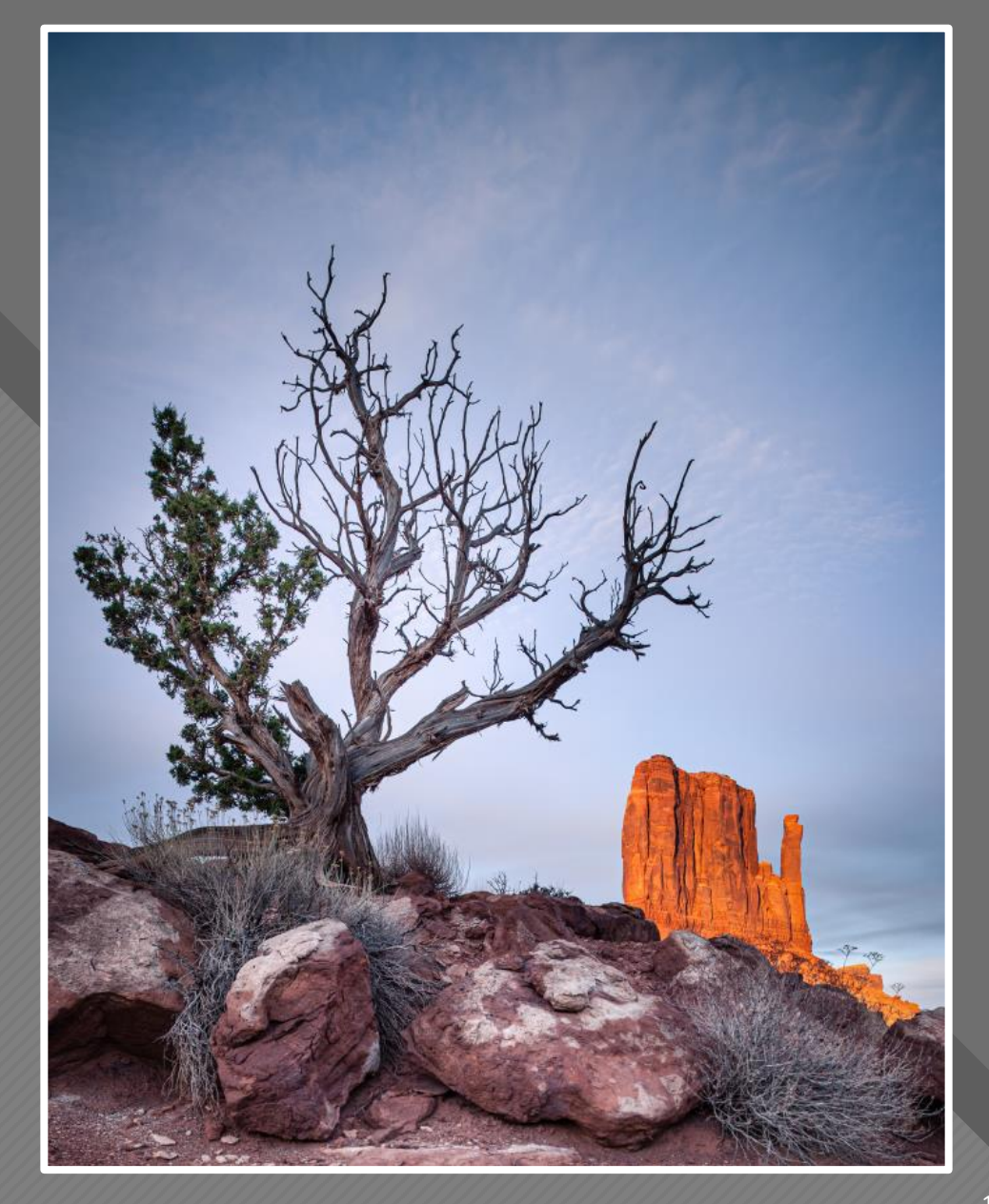

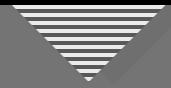

#### **Combinal Example 1 May 1 May 1 May 1 May 1 May 1 May 1 May 1 May 1 May 1 May 1 May 1 May 1 May 1 May 1 May 1 May 1 May 1 May 1 May 1 May 1 May 1 May 1 May 1 May 1 May 1 May 1 May 1 May 1 May 1 May 1 May 1 May 1 May 1 May**

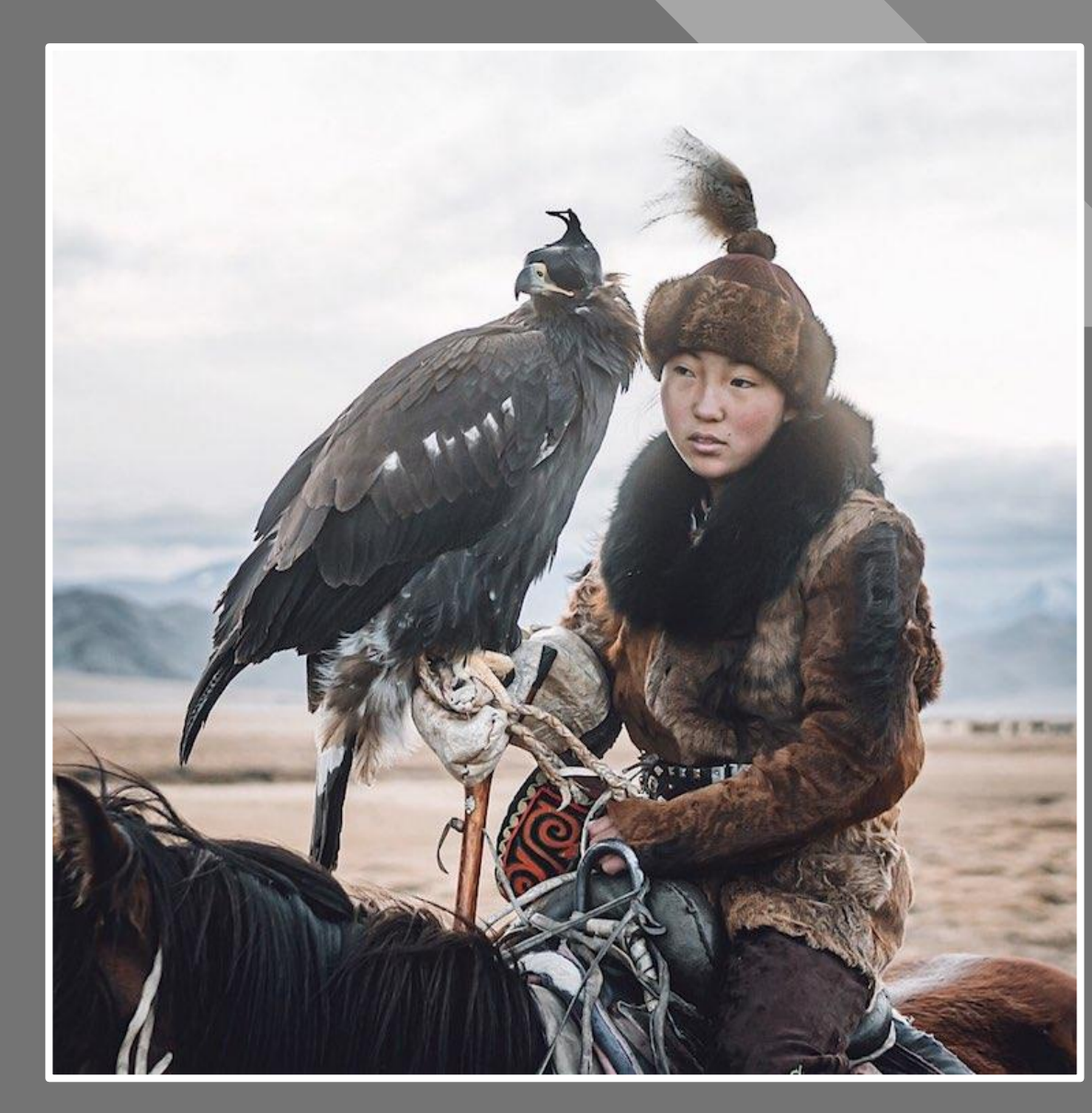

https://mymodernmet.com/mon golian-eagle-hunters/

Leo Thomas

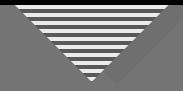

#### Getting a Handle on "Impact"

- Drama
- Heightened tension
- Engaging, impressive, striking

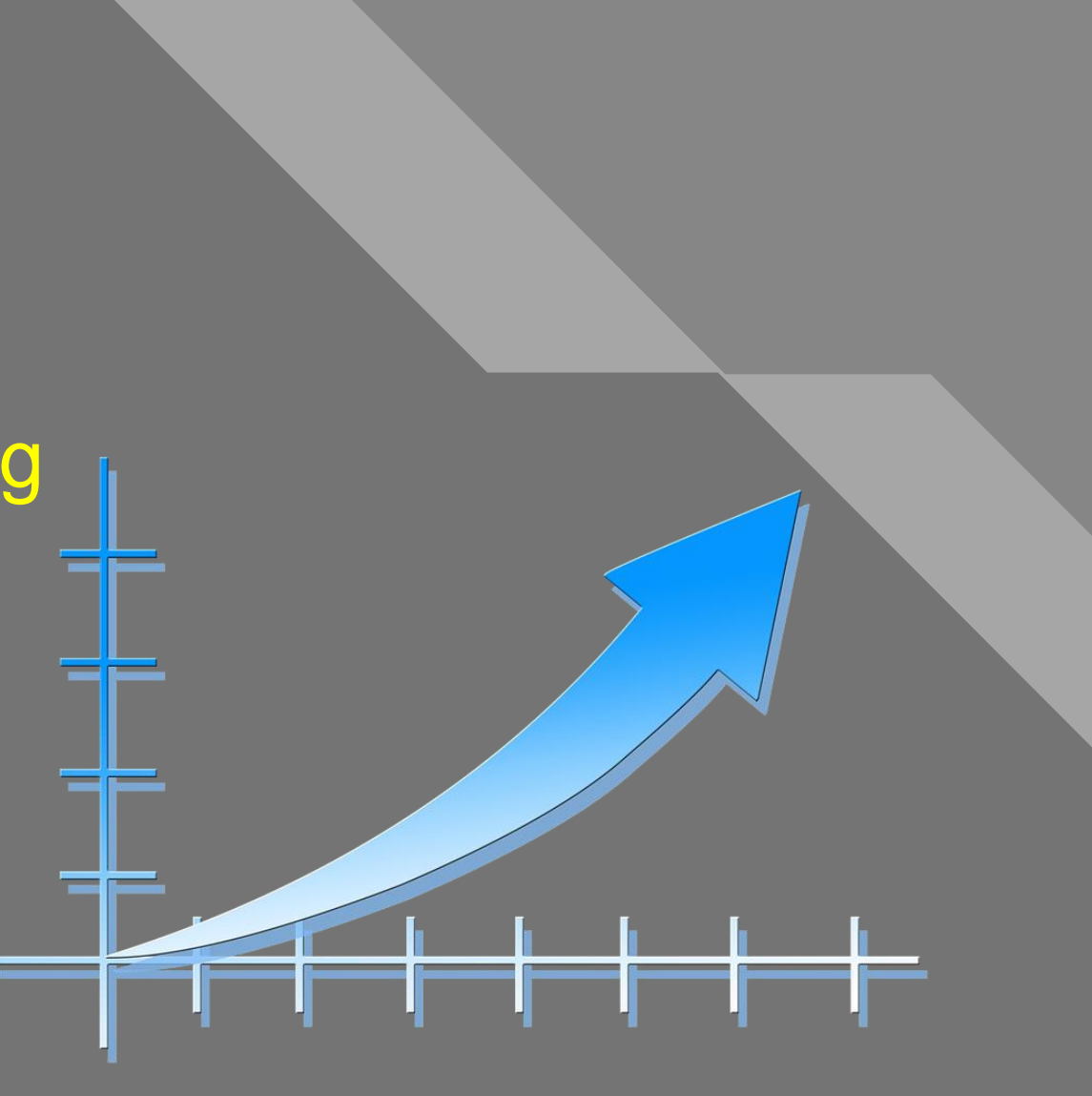

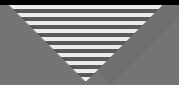

#### Impact: Before and After

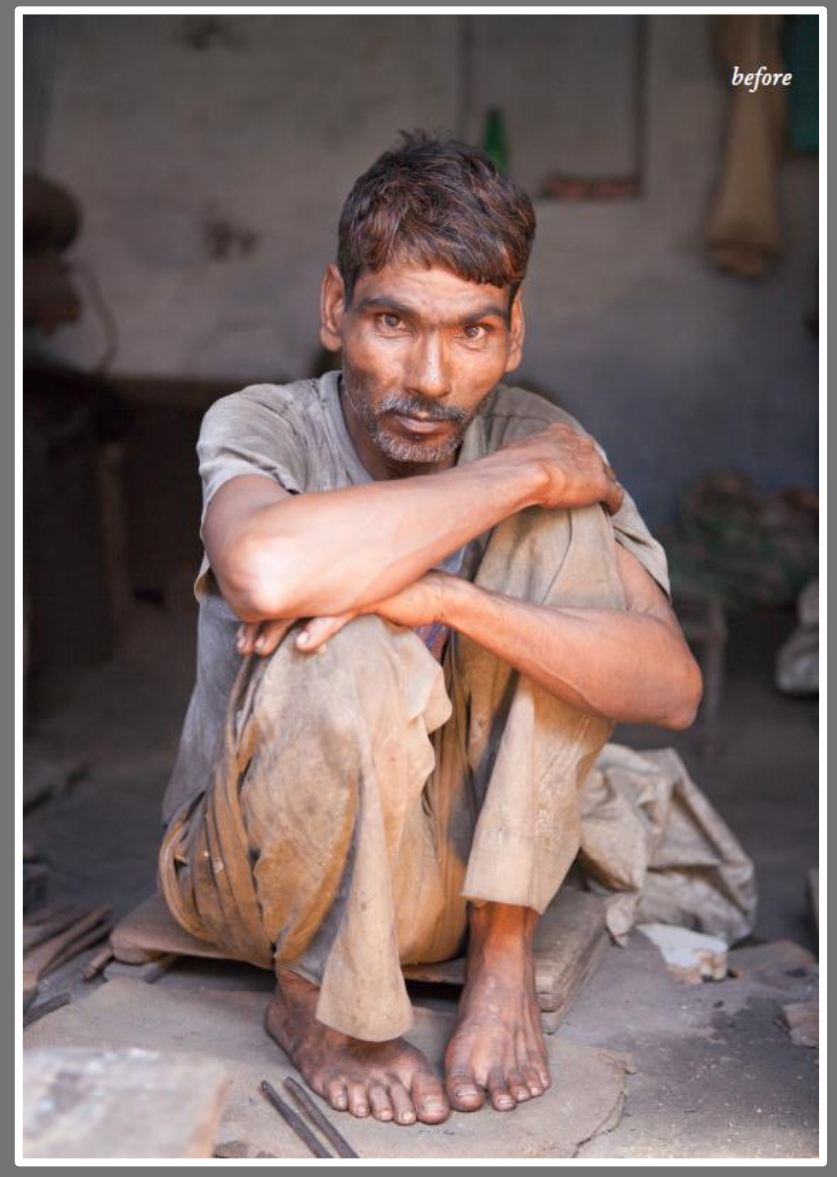

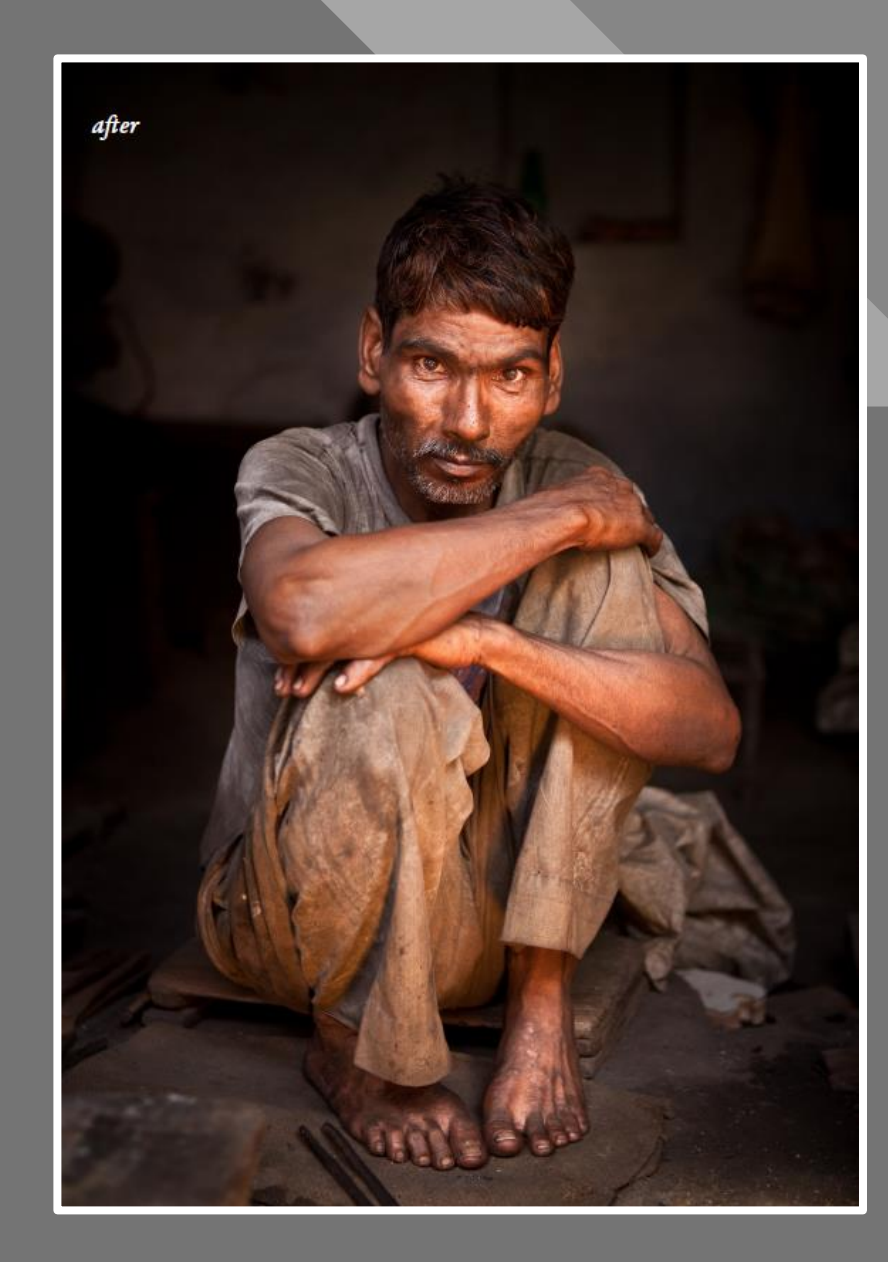

David duChemin

#### **Click to edit Master the State of the State of the State of the State of the State of the State of the State of the State of the State of the State of the State of the State of the State of the State of the State of the S The Equation:**

**Eliminating the Negative Accentuating the Positive + = Refined Image**

116

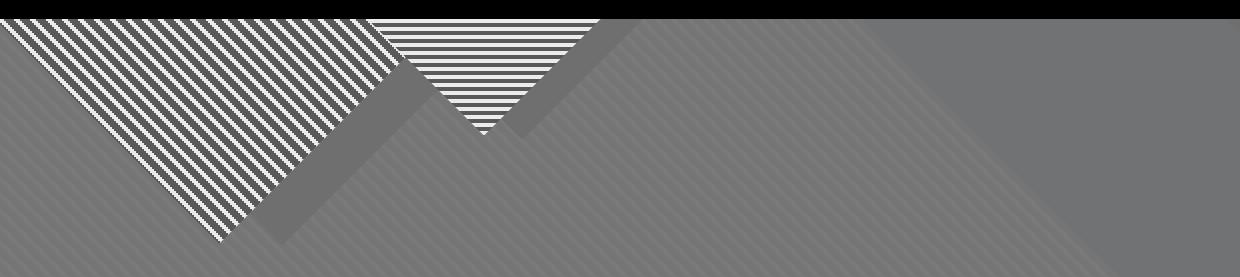

## **Second Half of the Equation: Accentuating the Positive**

77

17

It's about what you see... and what you do with what you see.

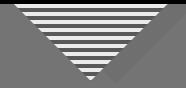

#### A "Right" Way to Accentuate the Positive??

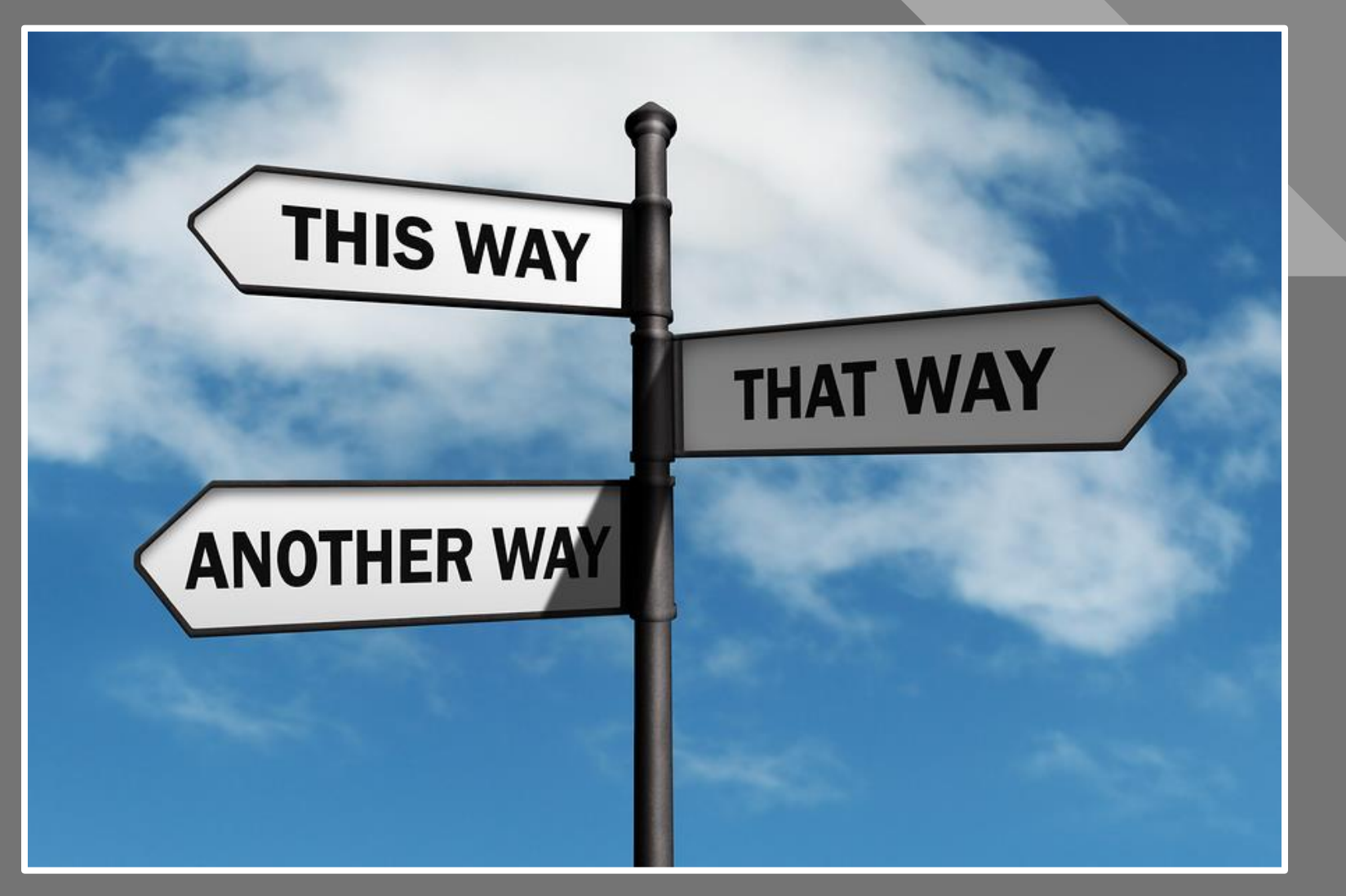

[This Photo](http://betterhealthwhileaging.net/alternatives-to-hospital-end-of-life/) by Unknown Author is licensed under [CC BY-SA-NC](https://creativecommons.org/licenses/by-nc-sa/3.0/)

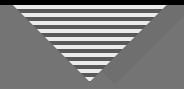

- A "Right" Way to Accentuate the Positive??
	- Global Adjustments
	- Distractions
	- Tone and color (Lightroom Basic panel)
	- Local Adjustments
	- Hue, saturation, lightness (HSL)
	- Detail/texture, tonal contrast
	- Global Adjustments
	- Crop, noise reduction, sharpen

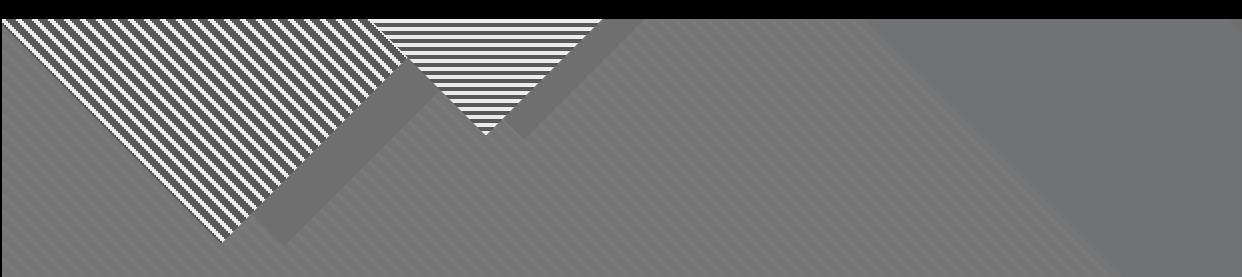

## **Getting the Viewer's Attention**

77

20

 $(in a good way)$ 

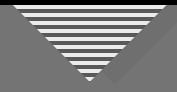

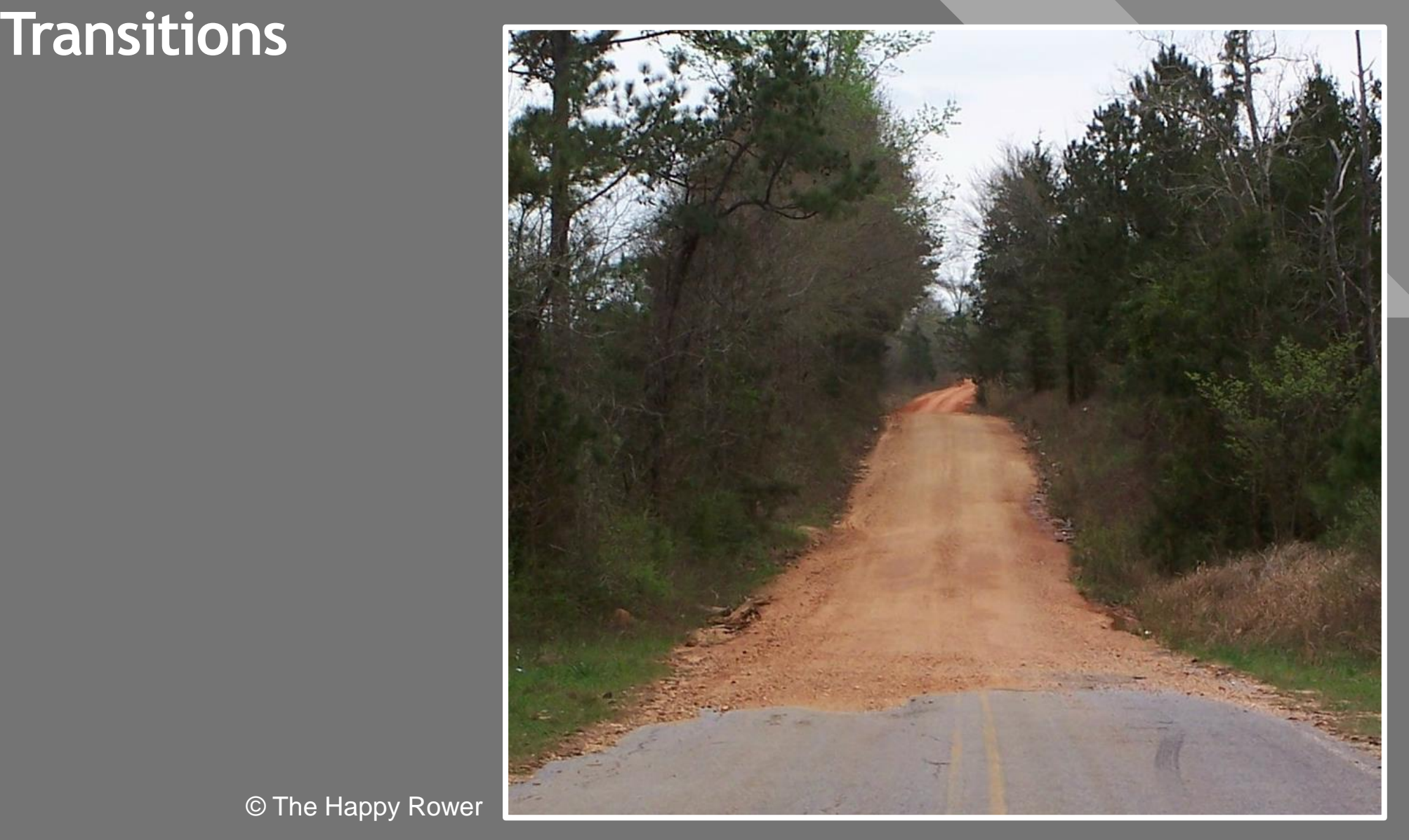

© The Happy Rower

https://www.flickr.com/photos/thehappyrower/

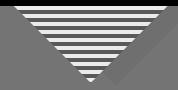

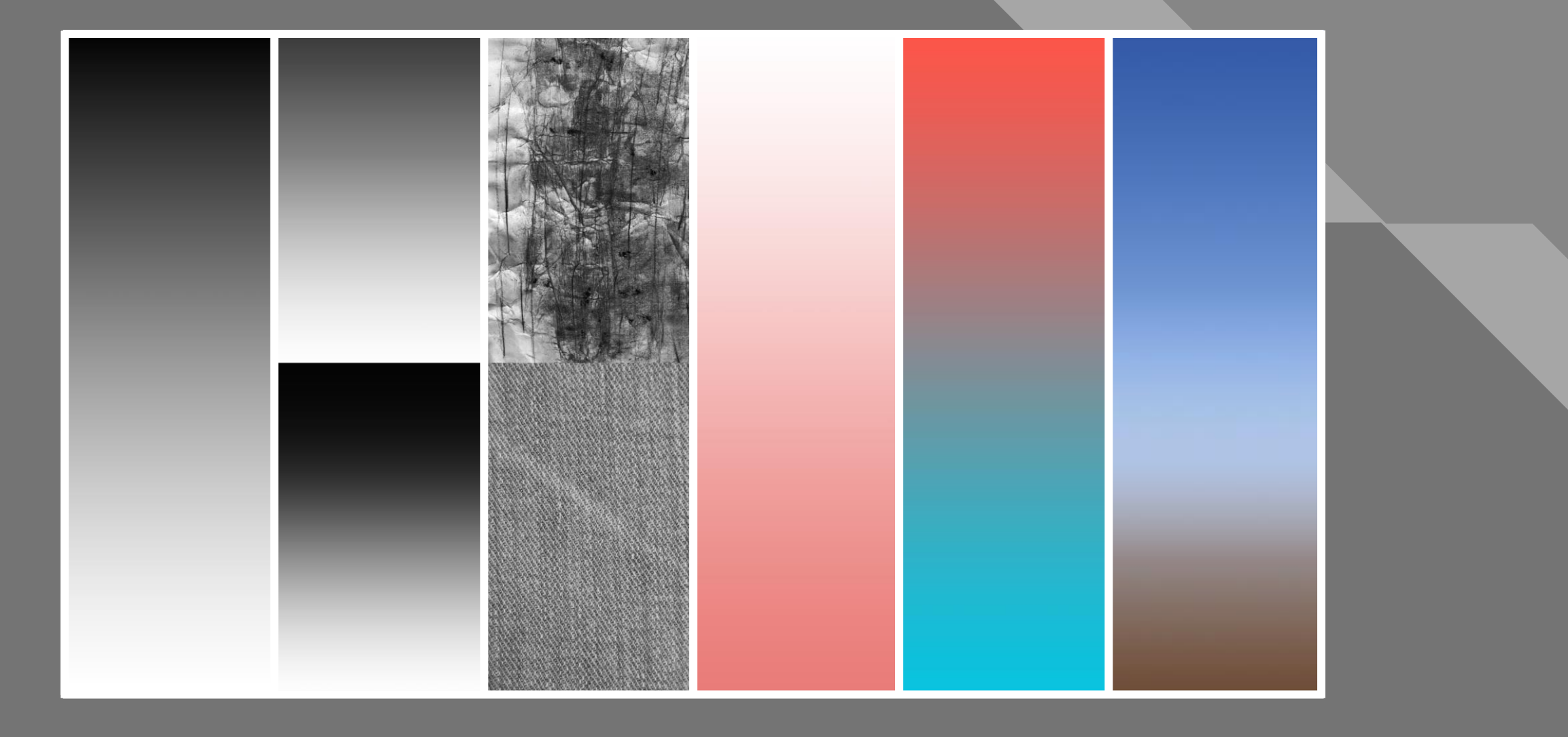

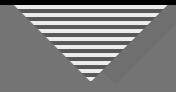

• Luminosity (lightness, brightness, or value)

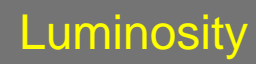

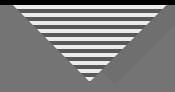

• Contrast (more dynamic range between adjoining tones in one section than another)

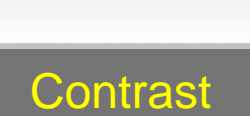

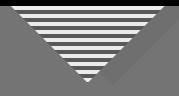

• Detail/texture (more in one section than in another or different across image)

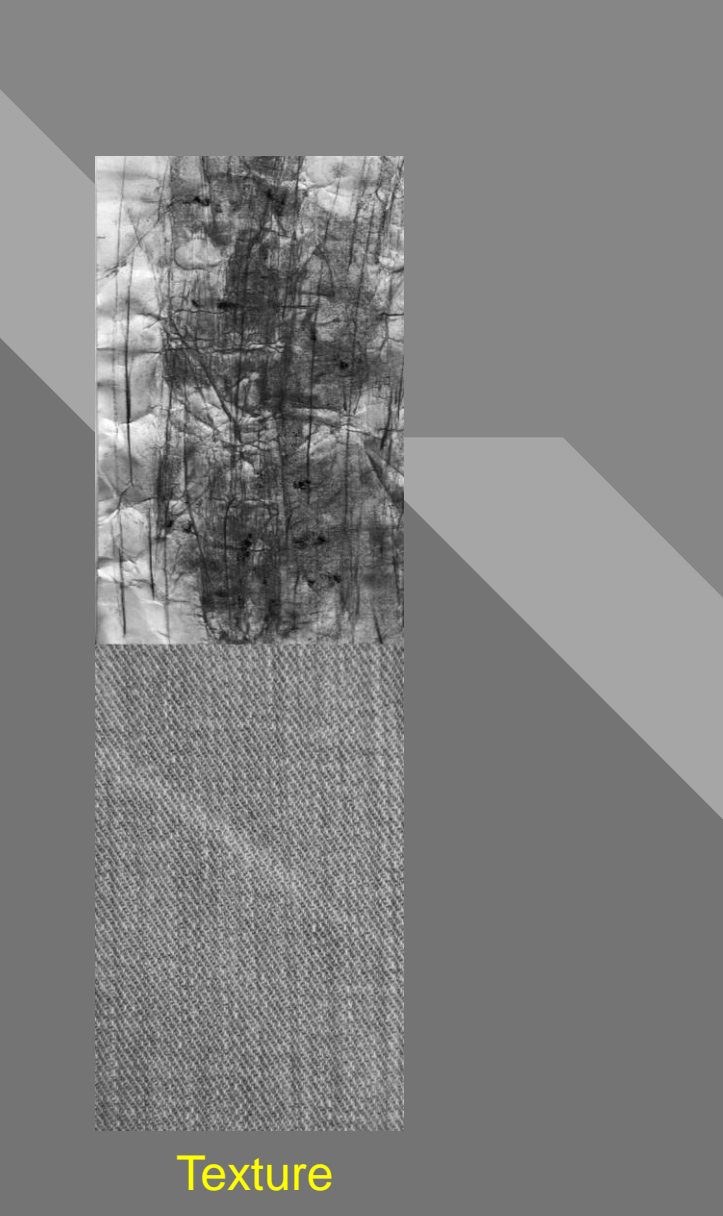

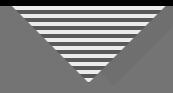

• Color saturation

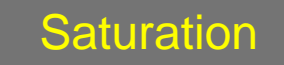

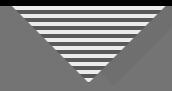

• Color temperature (cool to warm or reverse)

Color Temp.

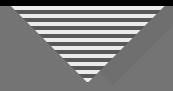

• Atmospheric perspective (near to far)

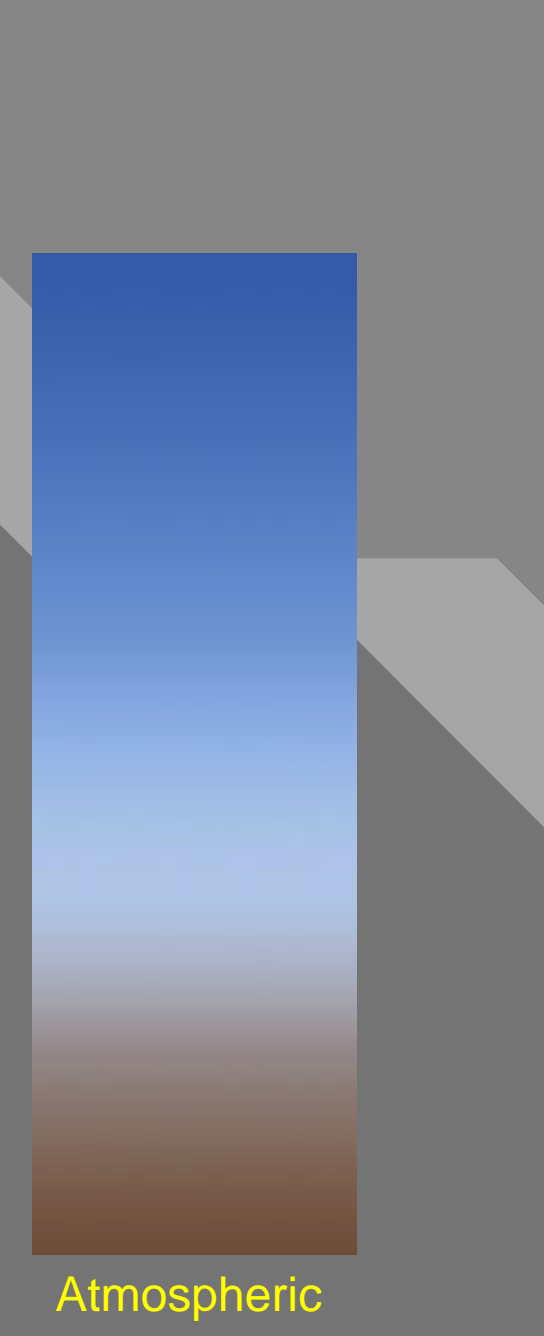

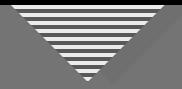

#### What's the Purpose of Transitions in an Image?

#### For the Photographer

- Lenses to help us see our vision in the image
- Provide a structure for making adjustments
- Tools for the iterative, creative process
- For the Viewer
- Direct the viewer's eye
- Help increase overall impact

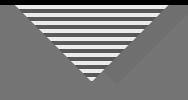

#### **Cuminosity**

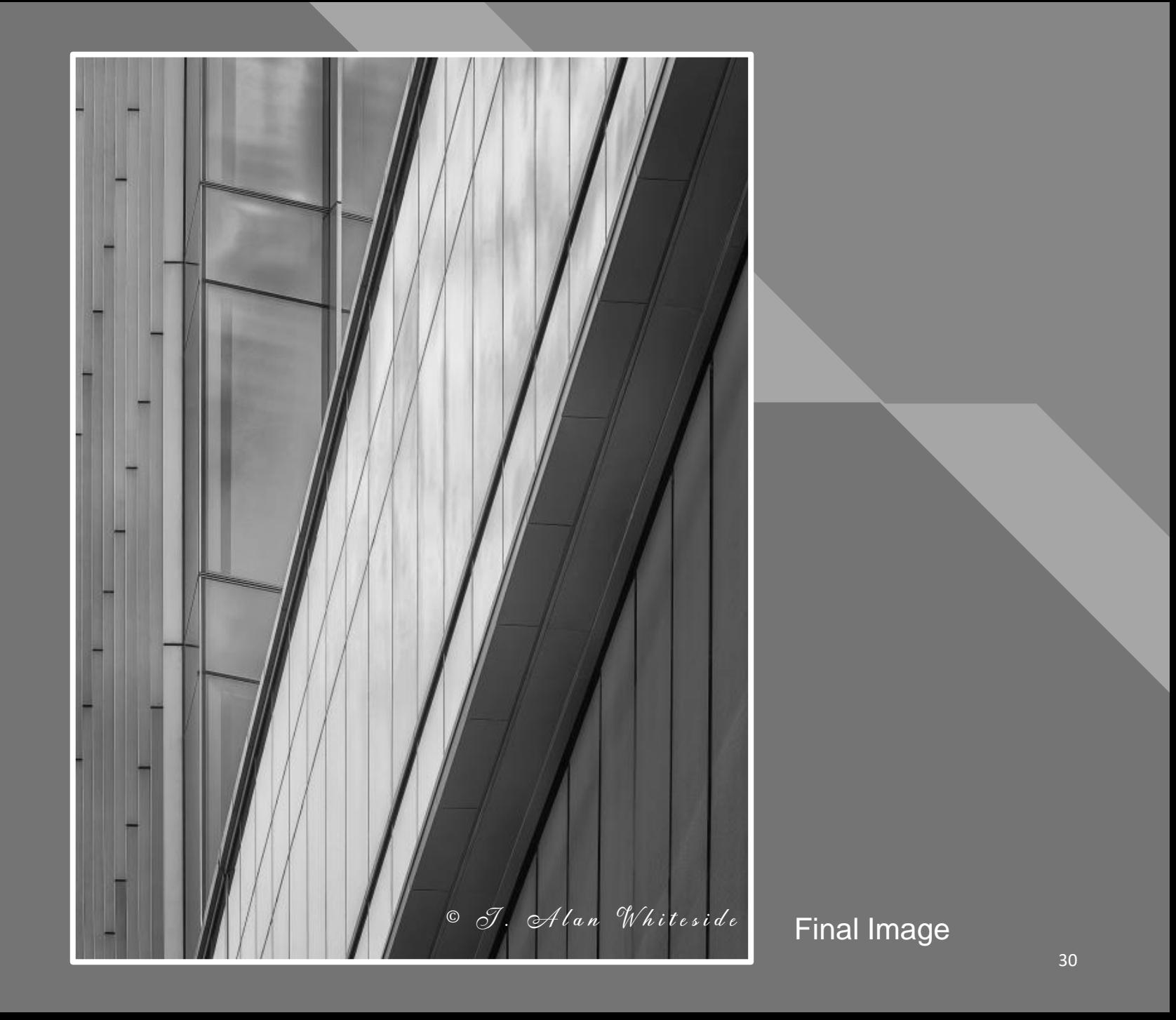

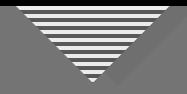

#### **Click to edit Master the Style Style Style Style Style Style Style Style Style Style Style Style Style Style Style Style Style Style Style Style Style Style Style Style Style Style Style Style Style Style Style Style Styl**

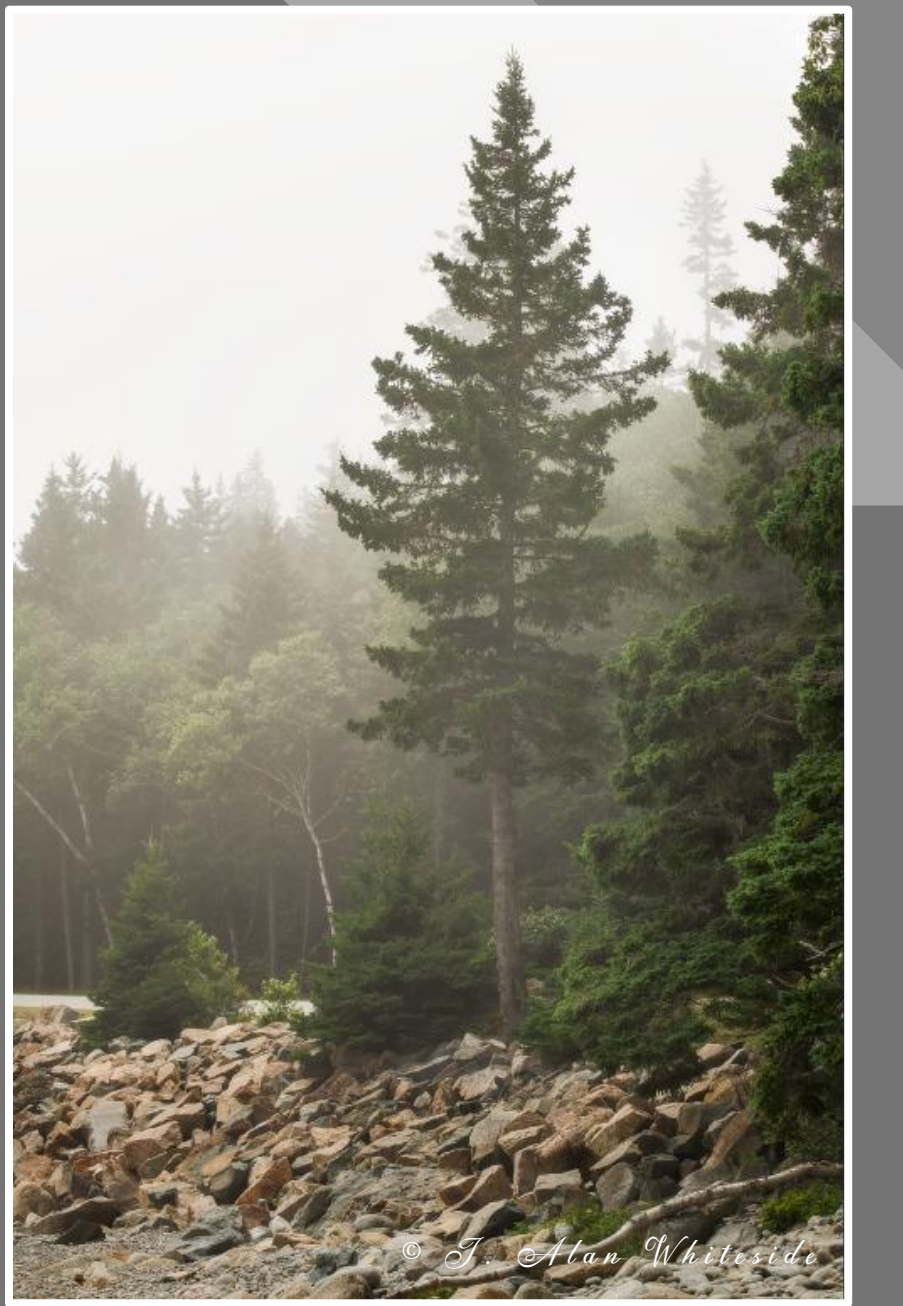

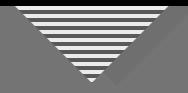

#### **Contrast** to edit Massey and Massey and Massey and Massey and Massey and Massey and Massey and Massey and Massey and

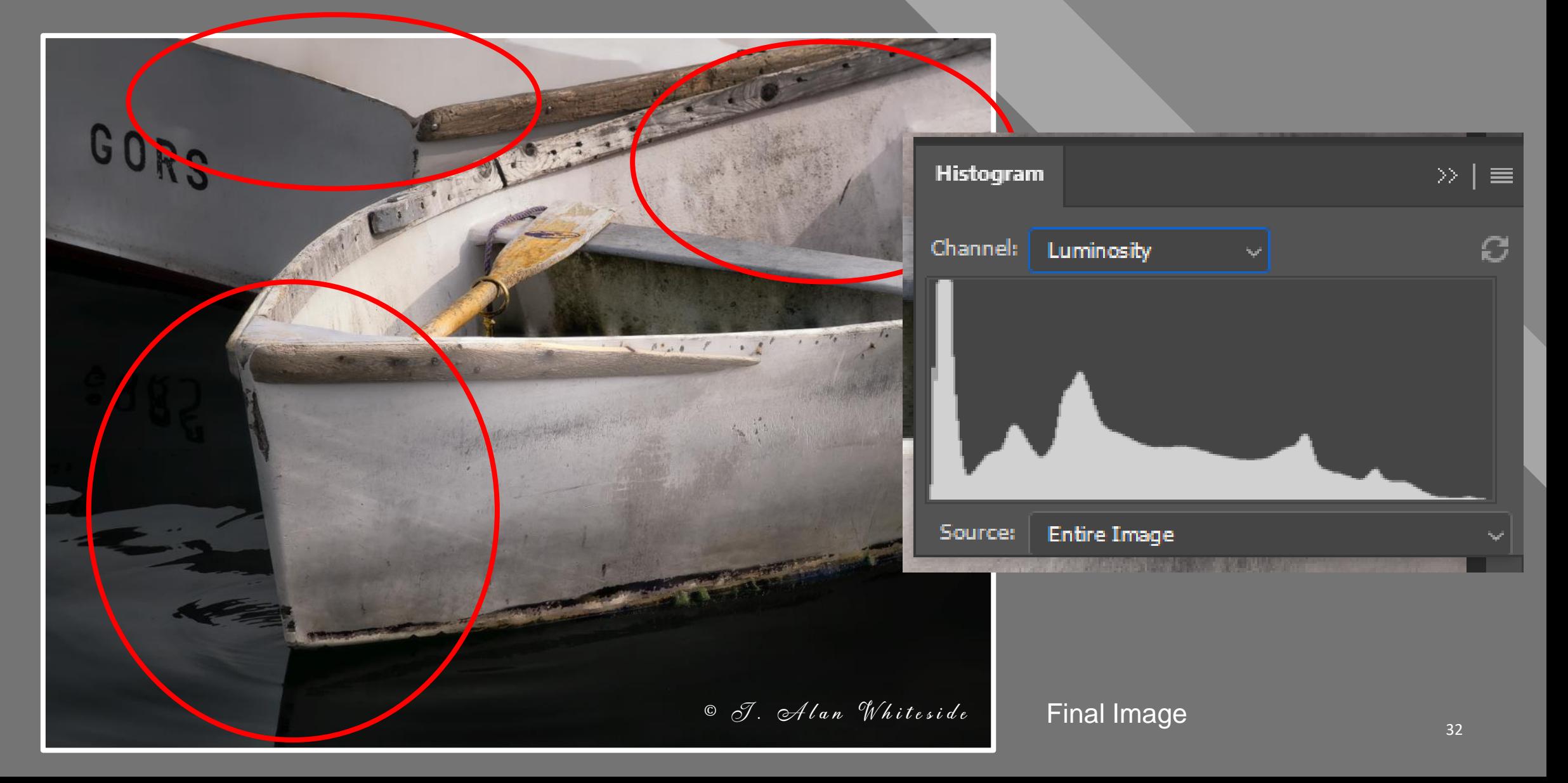

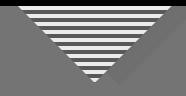

#### **Click to edit Click to edit Click the Click of Click to edit Click the Click of Click Click of Click Click Click C**

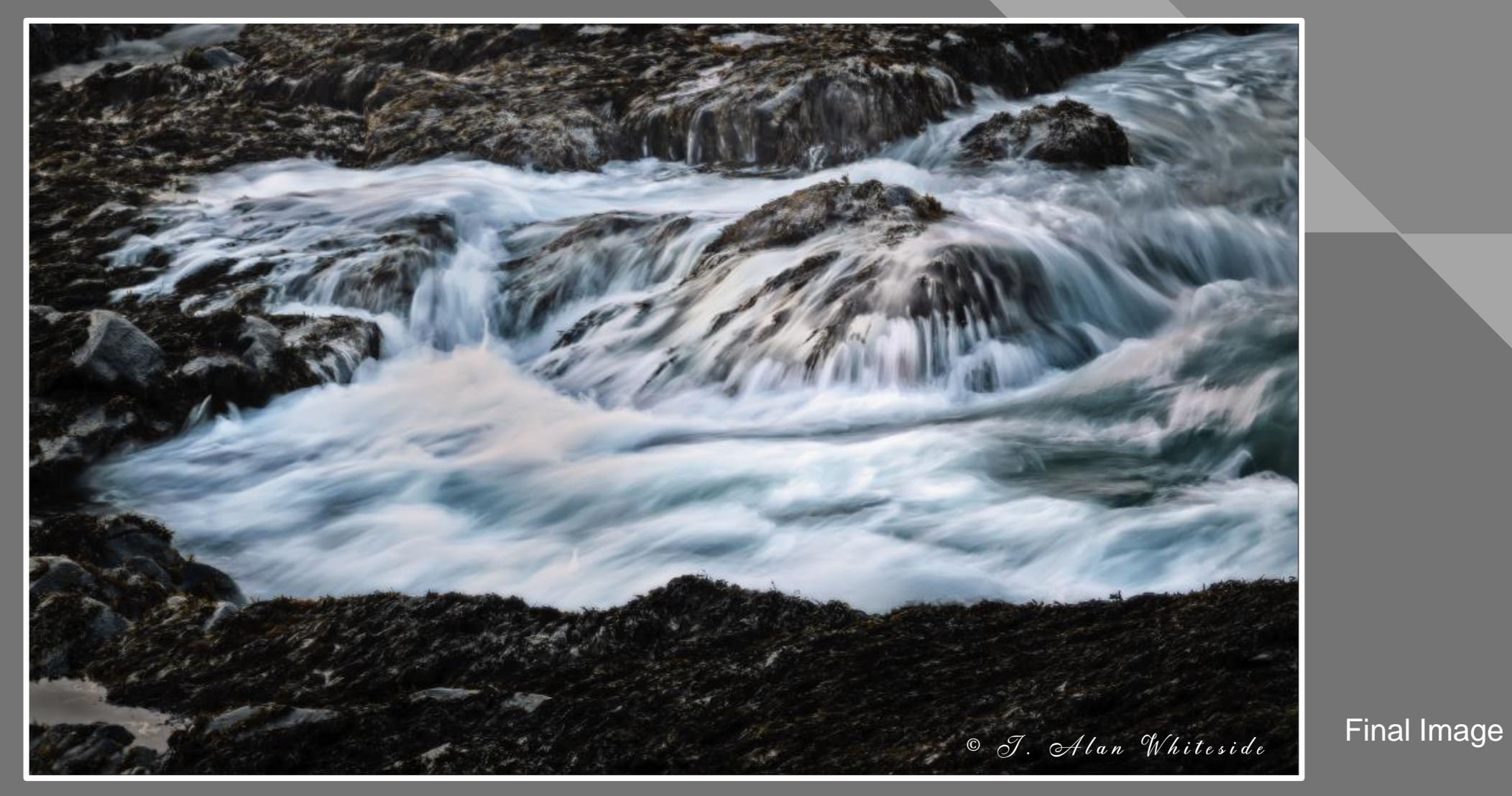

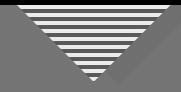

#### **Texture/Detail**<br> **Texture/Detail**

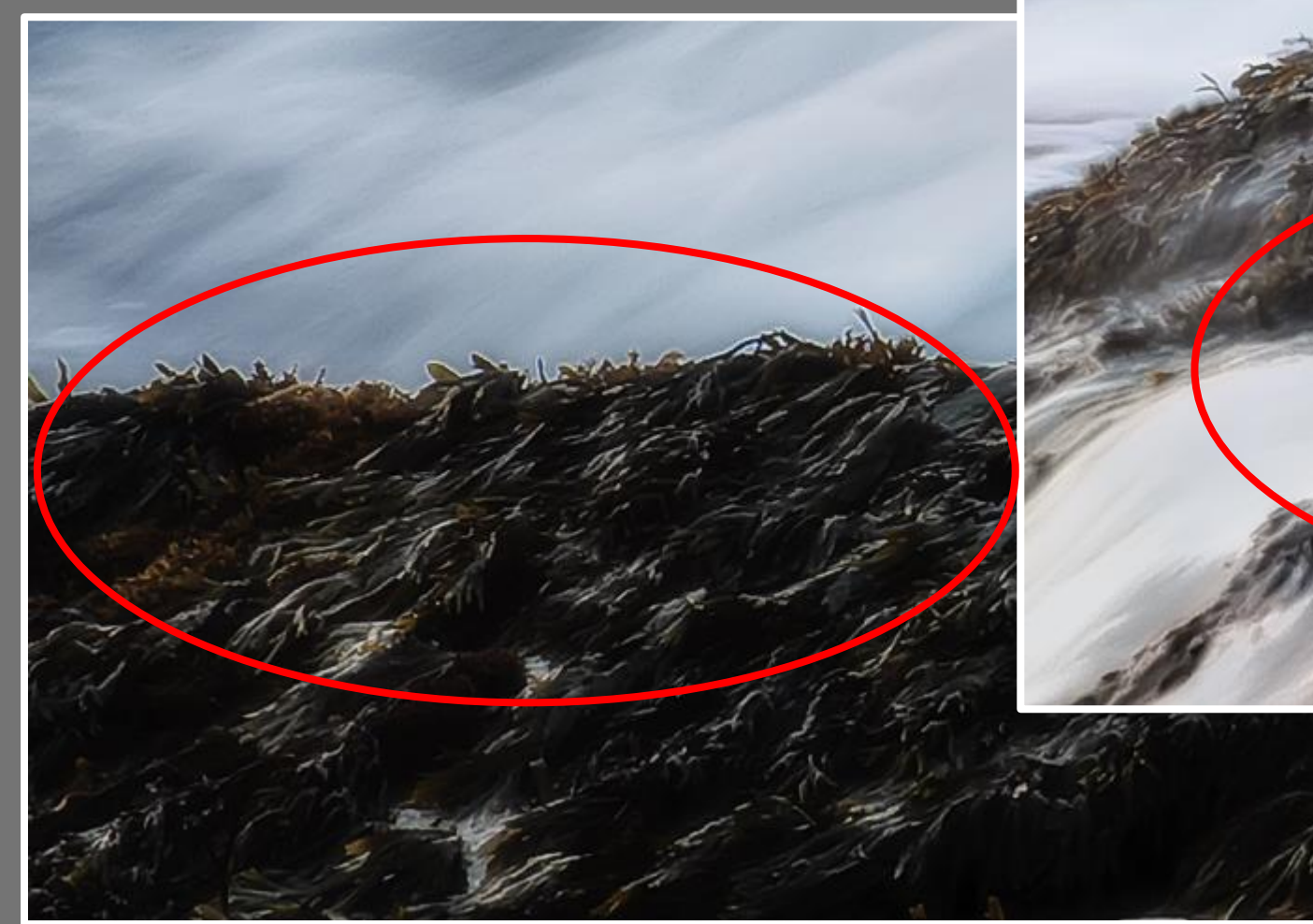

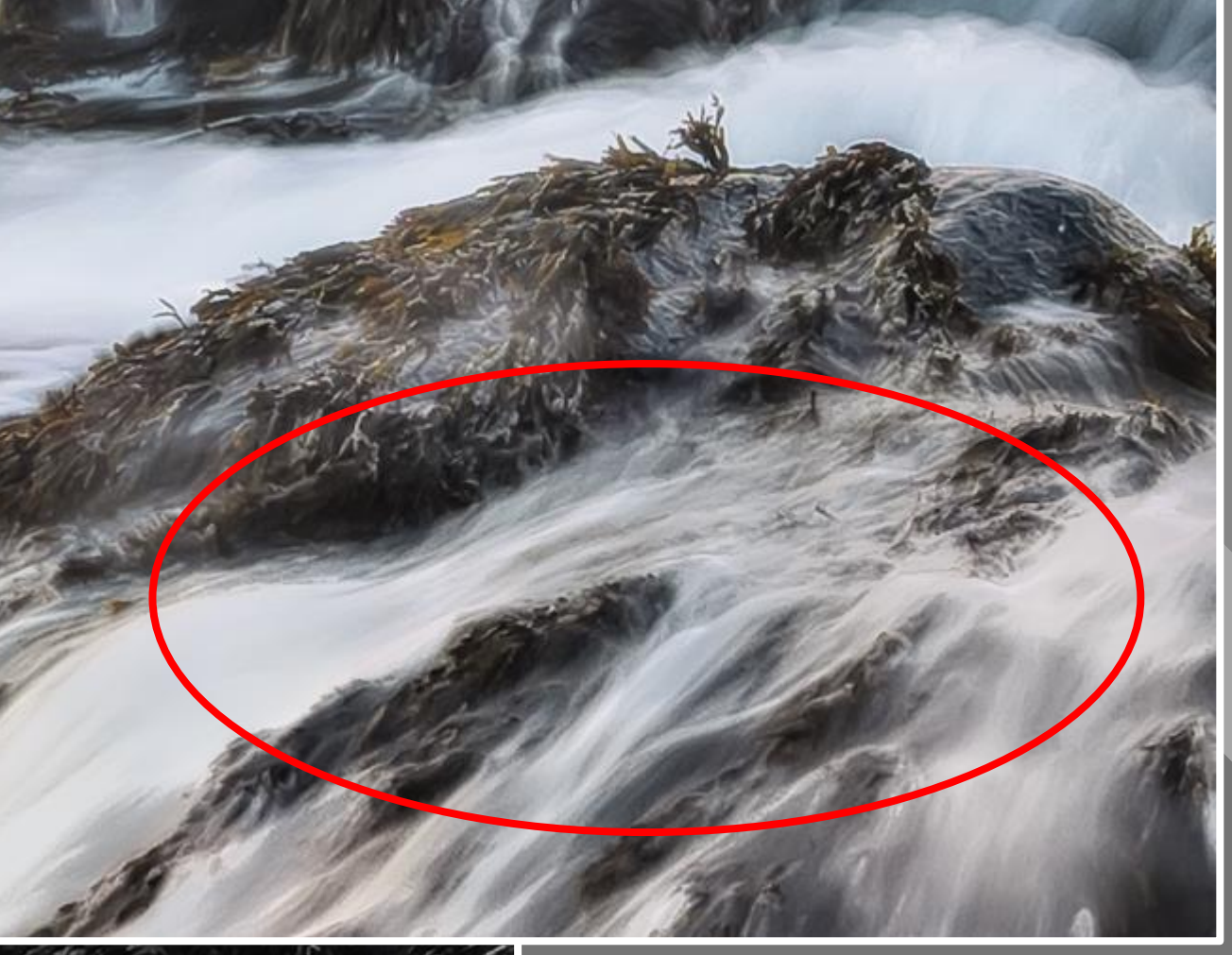

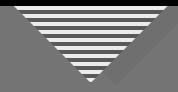

#### Texture/Detail **Constant of the state of the state of the state of the state of the state of the state of the state of the state of the state of the state of the state of the state of the state of the state of the state of**

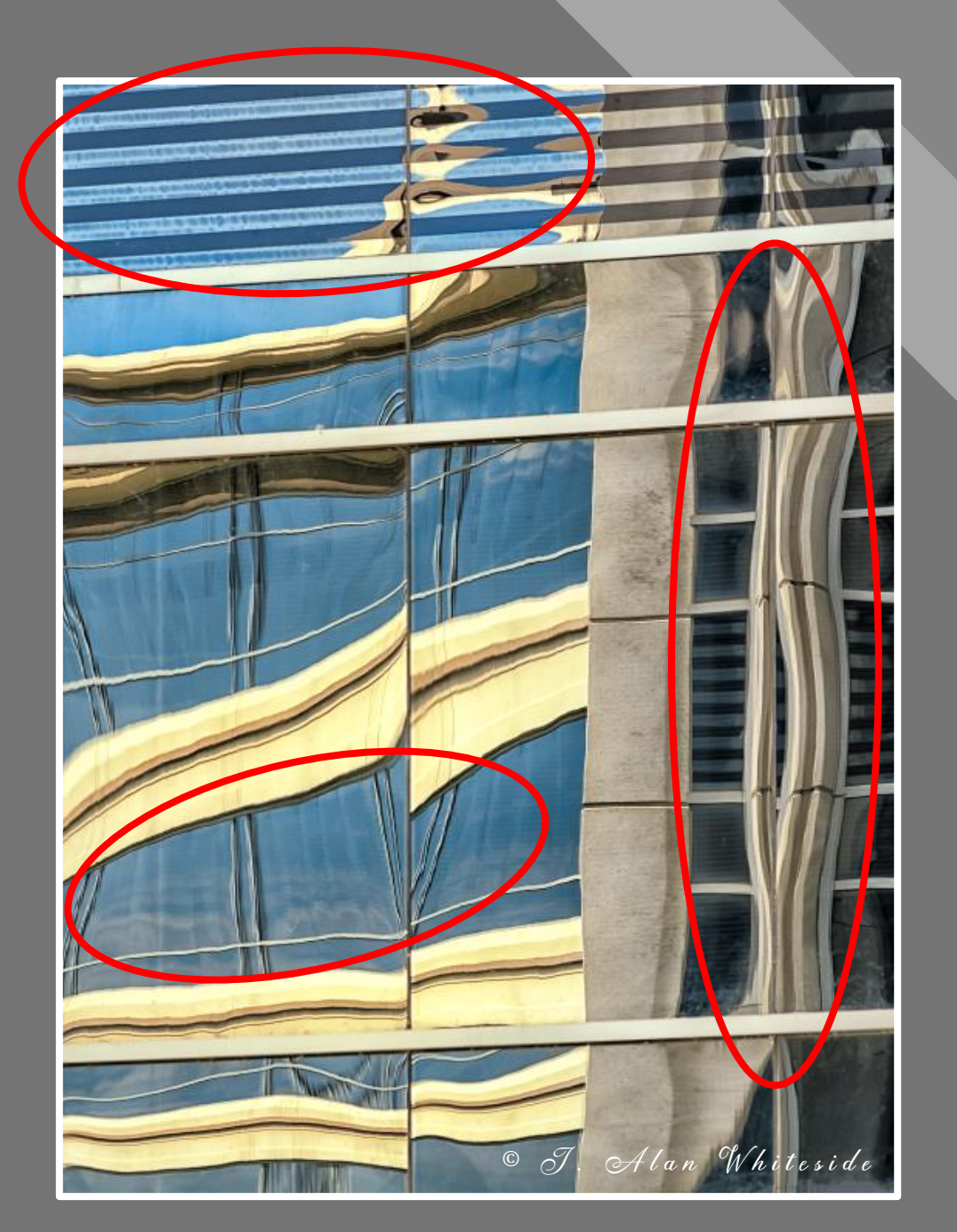

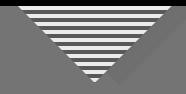

#### **Click to edit Massers Saturation**

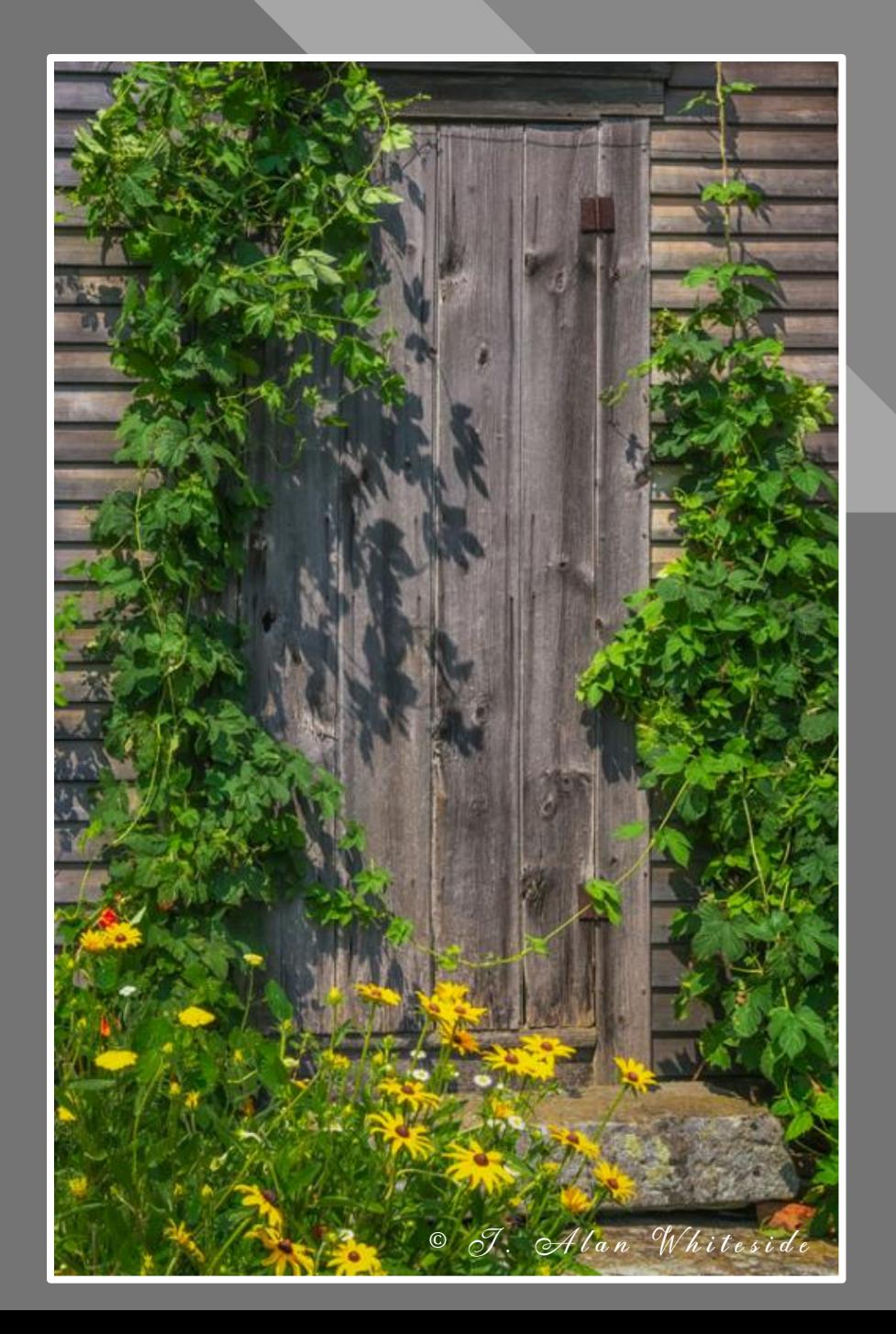

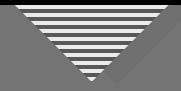

#### **Click to edit Master the Saturation**

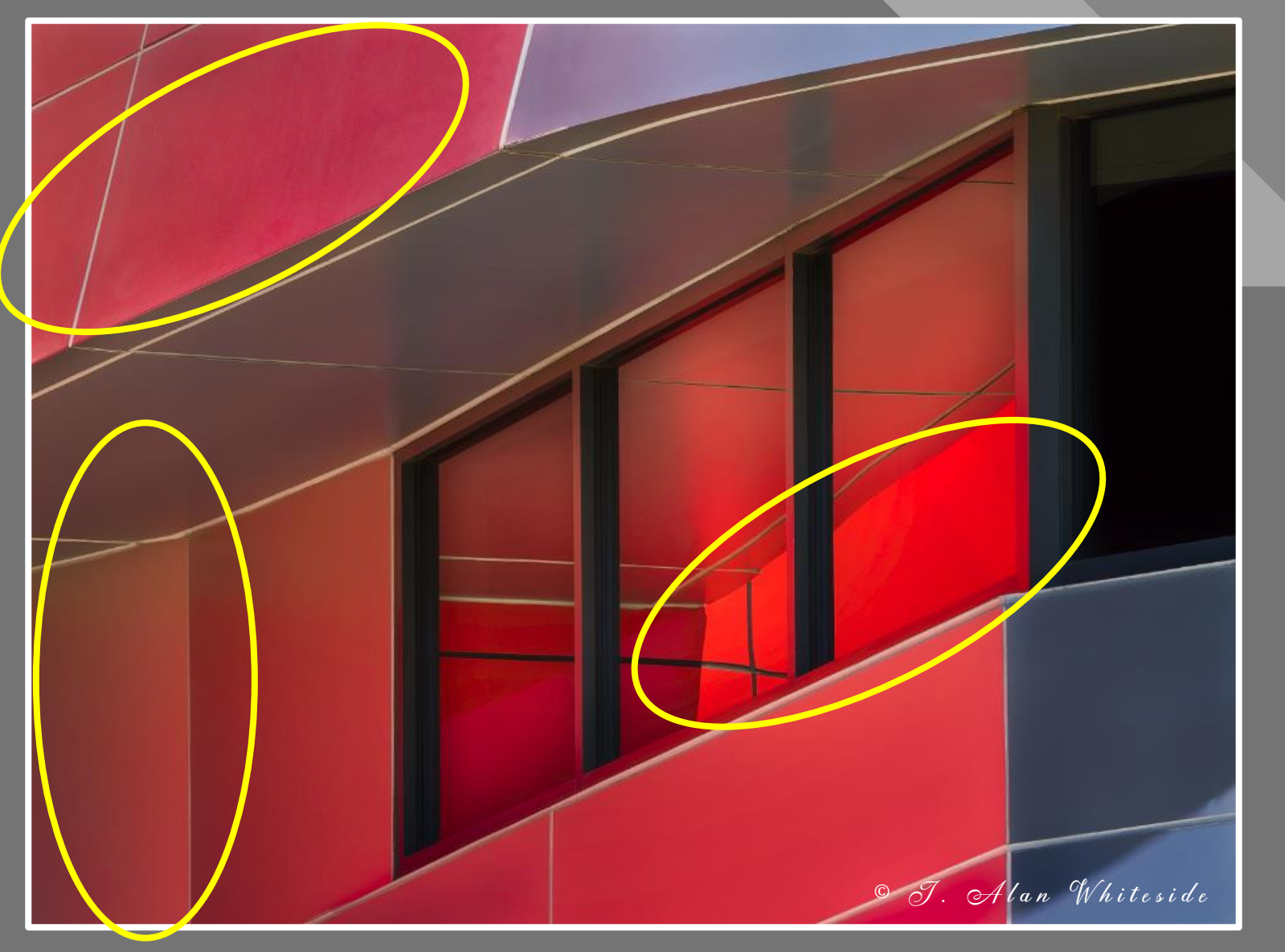

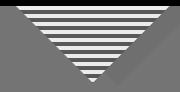

• Warm-to-cool color temperature gradient

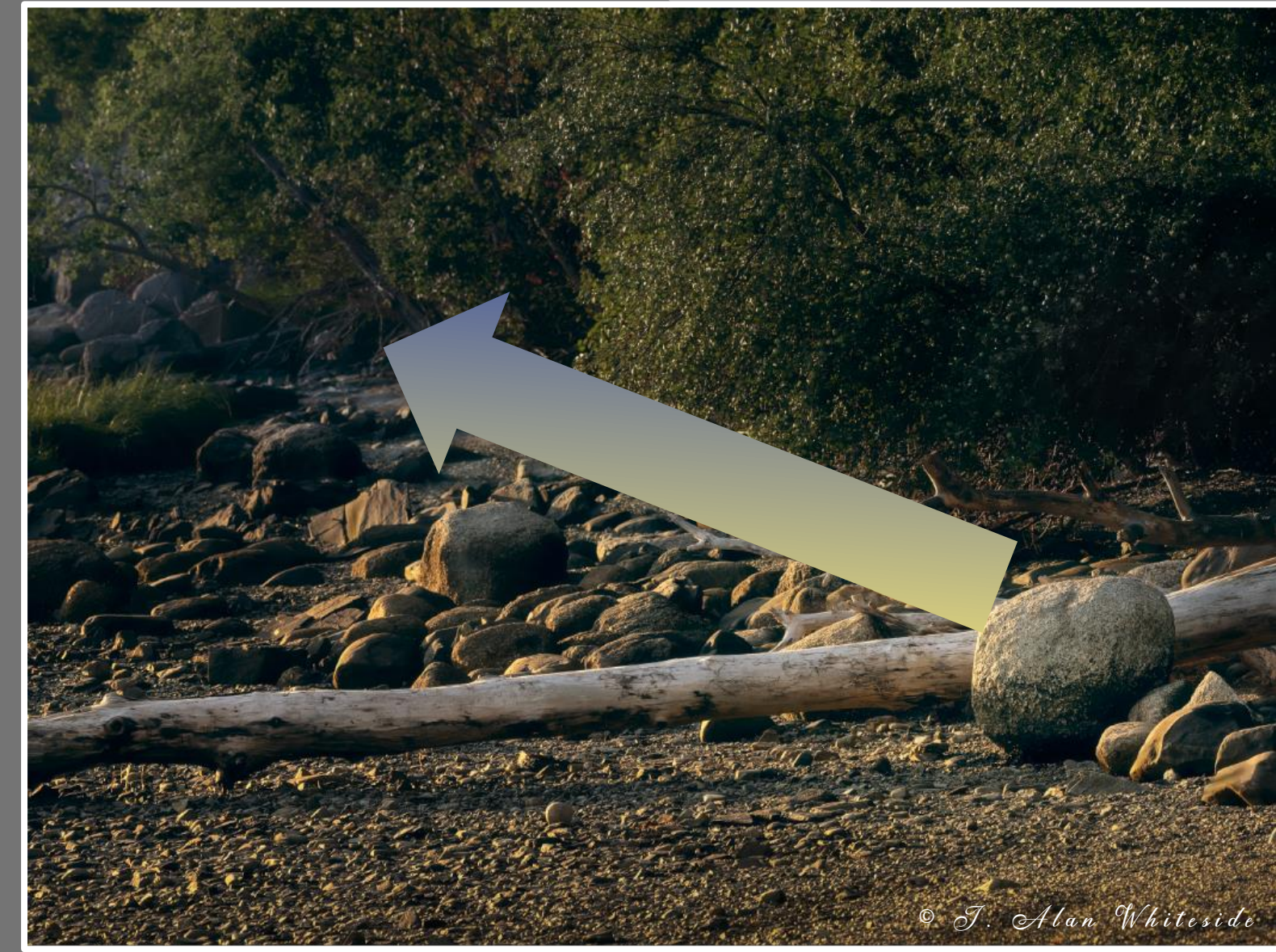

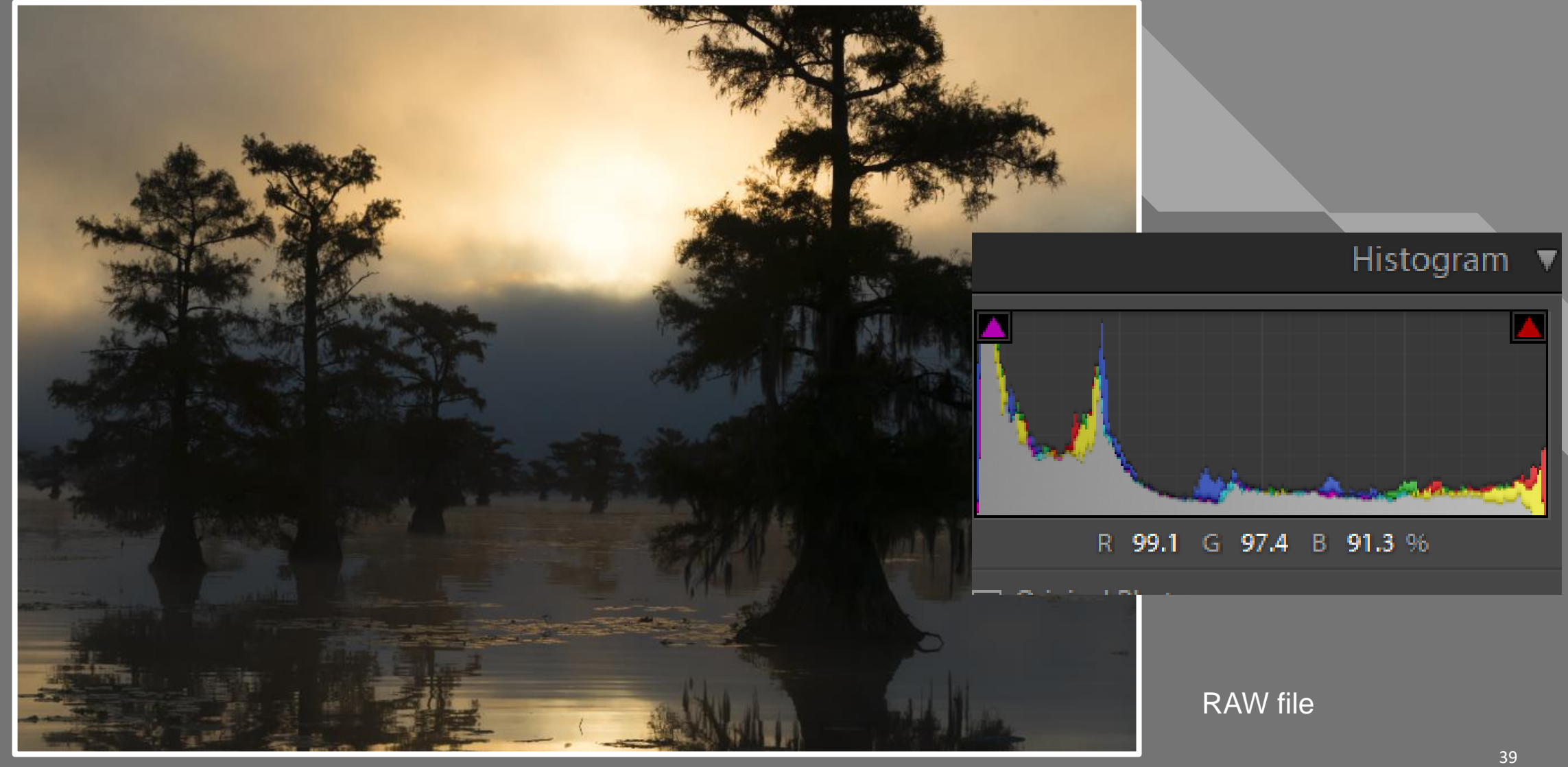

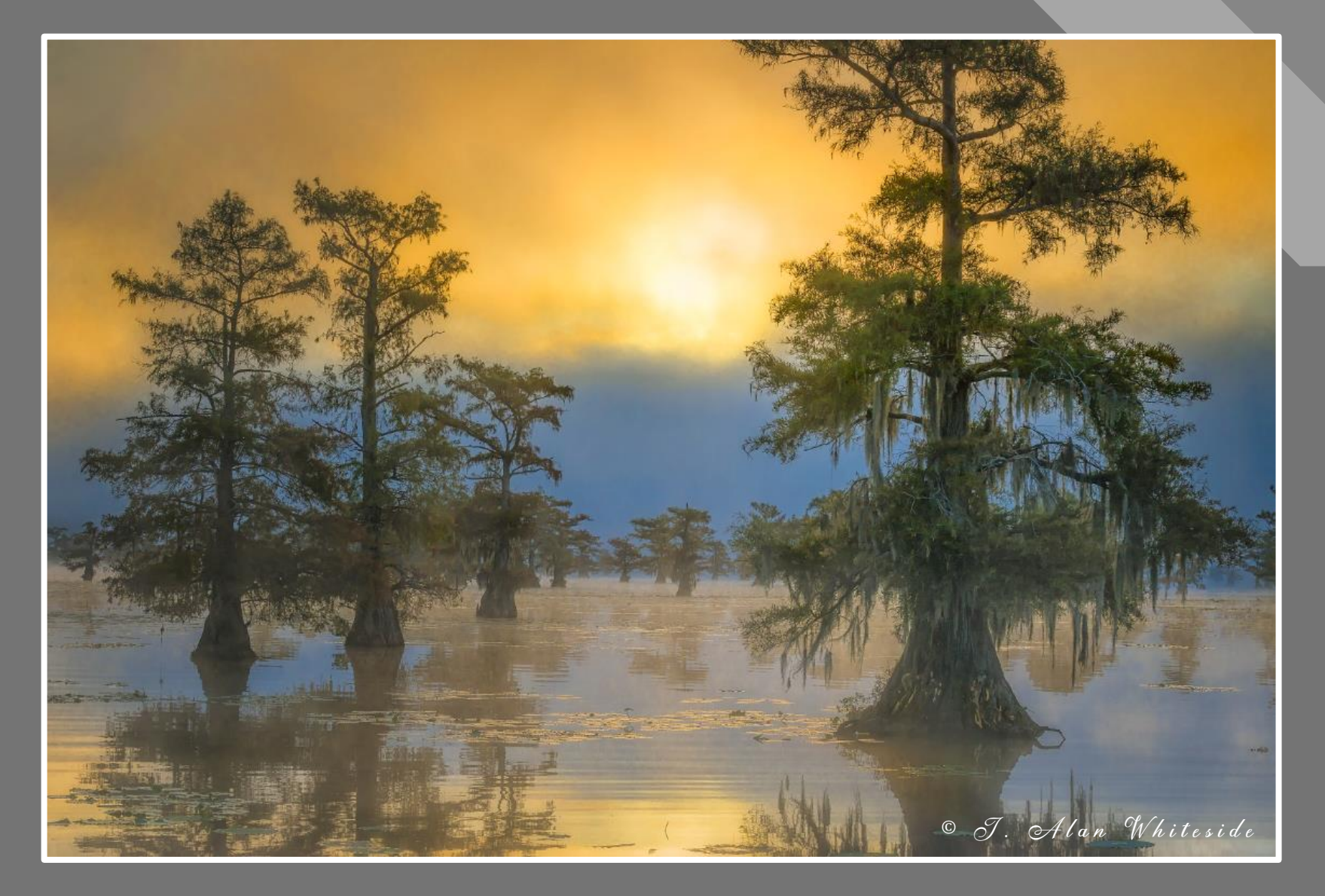

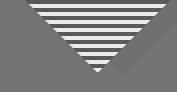

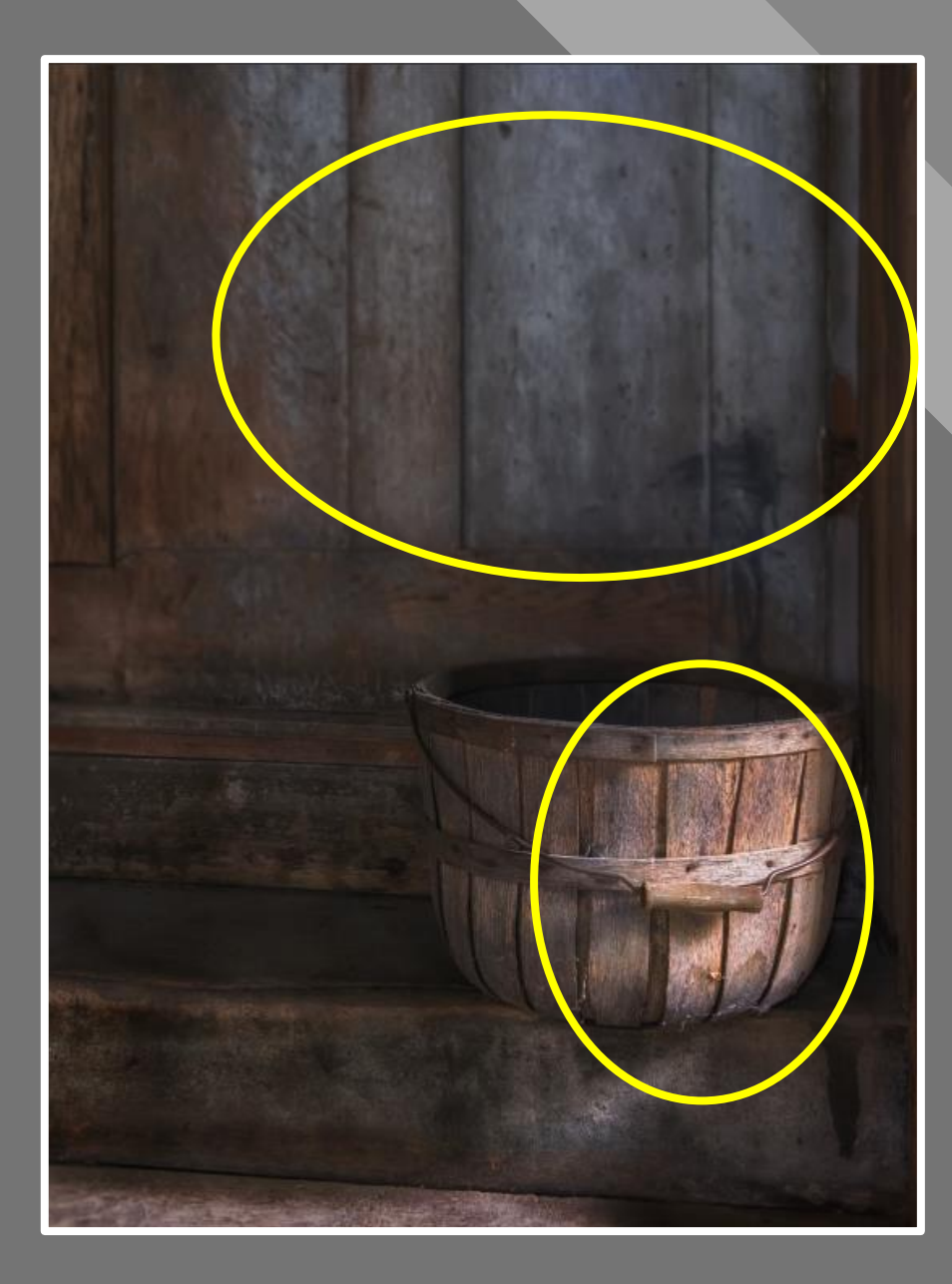

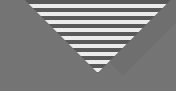

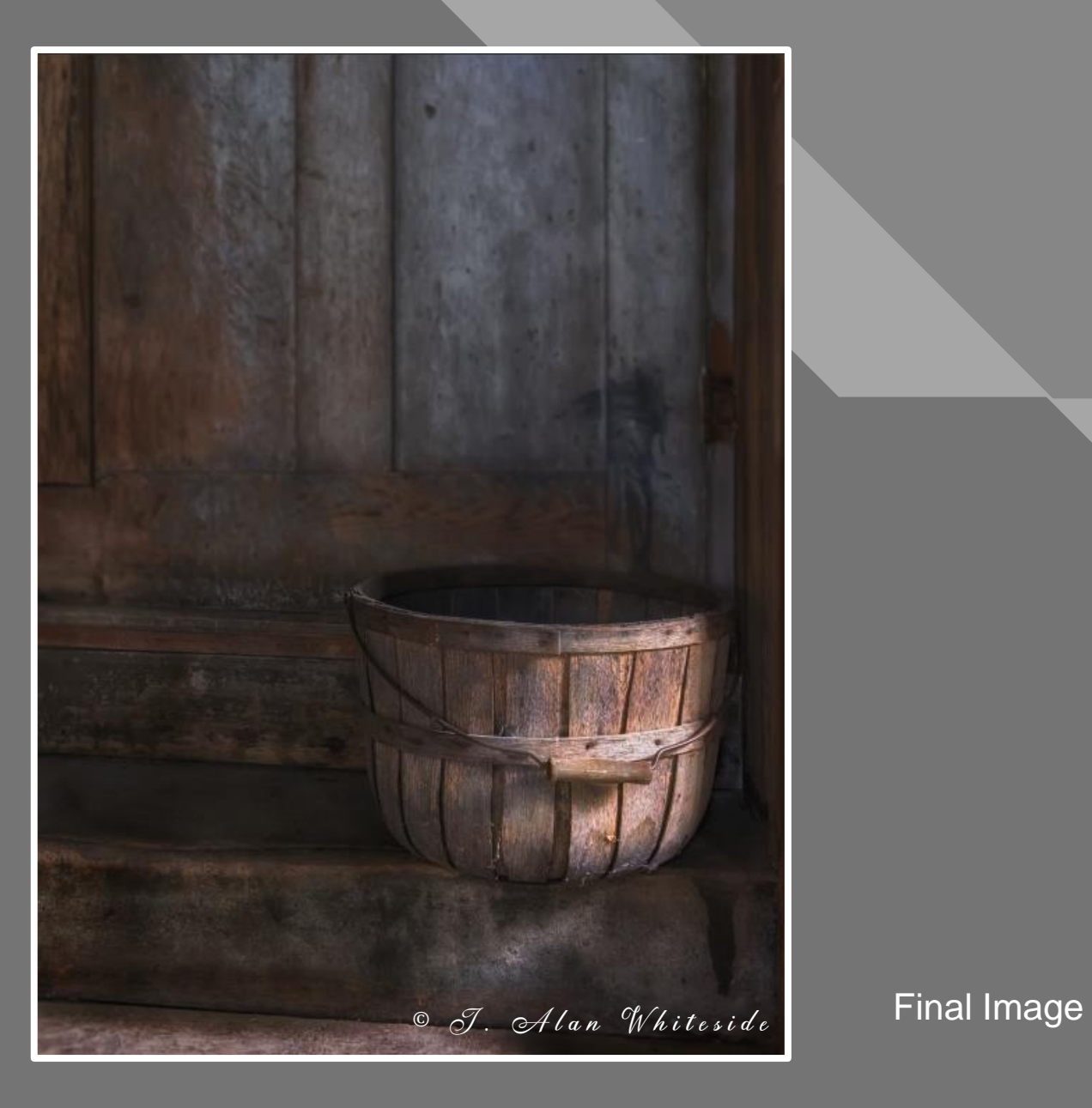

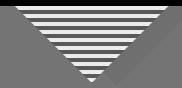

#### Atmospheric Perspective

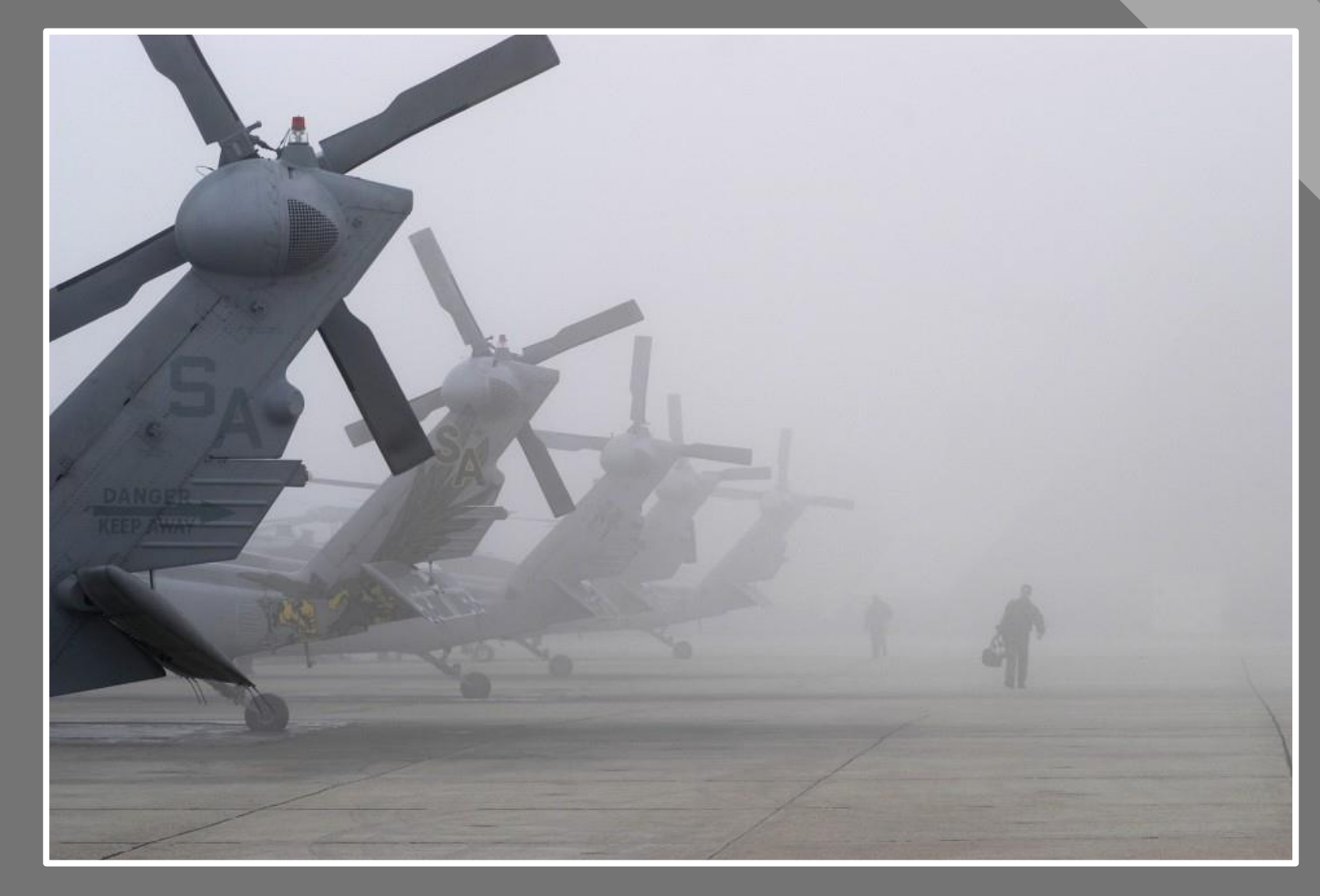

Todd Vorenkamp

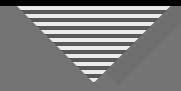

#### Atmospheric Perspective

 $\circ$  J. Alan Whiteside

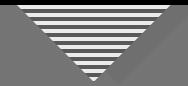

#### **Combination of Transition Types**

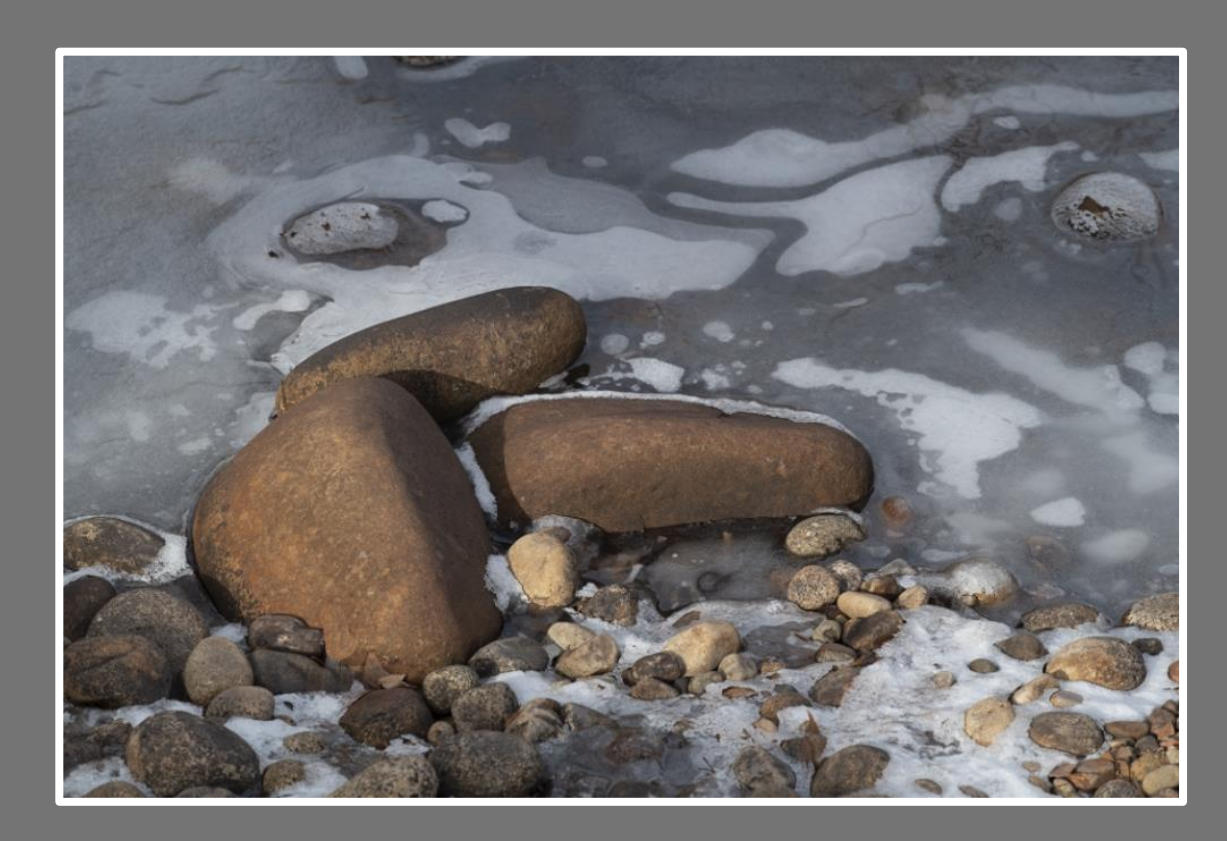

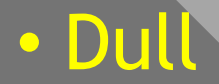

• Flat

- Lacks contrast
- No focal point

RAW File

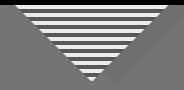

#### **Combination of Transition Types**

- Luminosity
- Contrast
- Color temperature
- Saturation
- Focal point

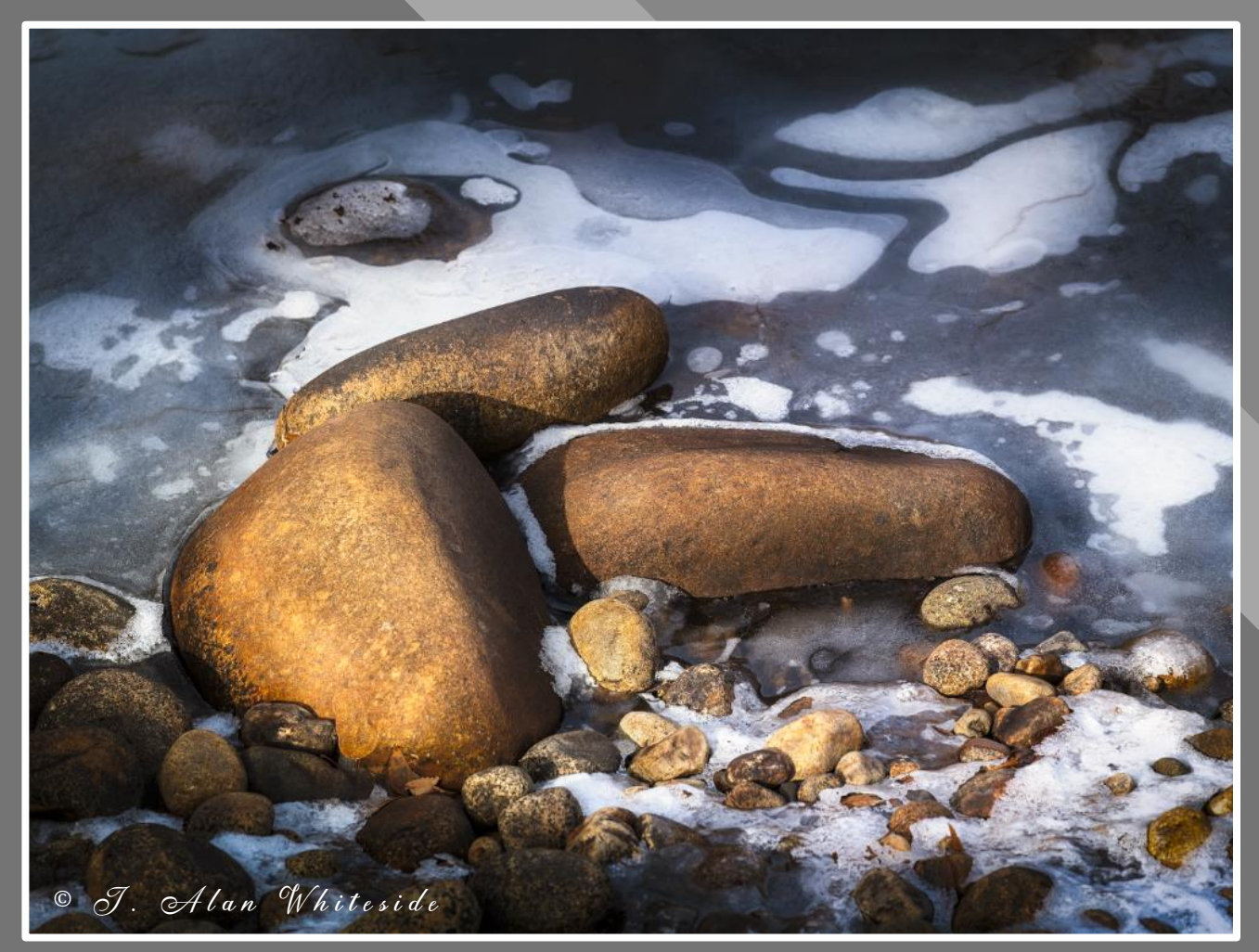